# BD Rhapsody™ HT Single-Cell Analysis System

Instrument User Guide

#### **Copyrights**

No part of this publication may be reproduced, transmitted, transcribed, stored in retrieval systems, or translated into any language or computer language, in any form or by any means: electronic, mechanical, magnetic, optical, chemical, manual, or otherwise, without prior written permission from BD.

The information in this guide is subject to change without notice. BD reserves the right to change its products and services at any time. Although this guide has been prepared with every precaution to ensure accuracy, BD assumes no liability for any errors or omissions, nor for any damages resulting from the application or use of this information. BD welcomes customer input on corrections and suggestions for improvement.

#### **Trademarks**

BD, the BD Logo, BD Rhapsody and Pharmingen are trademarks of Becton, Dickinson and Company or its affiliates. All other trademarks are the property of their respective owners. © 2023 BD. All rights reserved.

For US patents that may apply, see [bd.com/patents.](http://www.bd.com/patents)

#### **Regulatory information**

For Research Use Only. Not for use in diagnostic or therapeutic procedures.

#### **History**

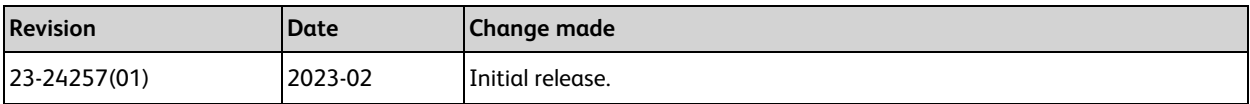

# **Contents**

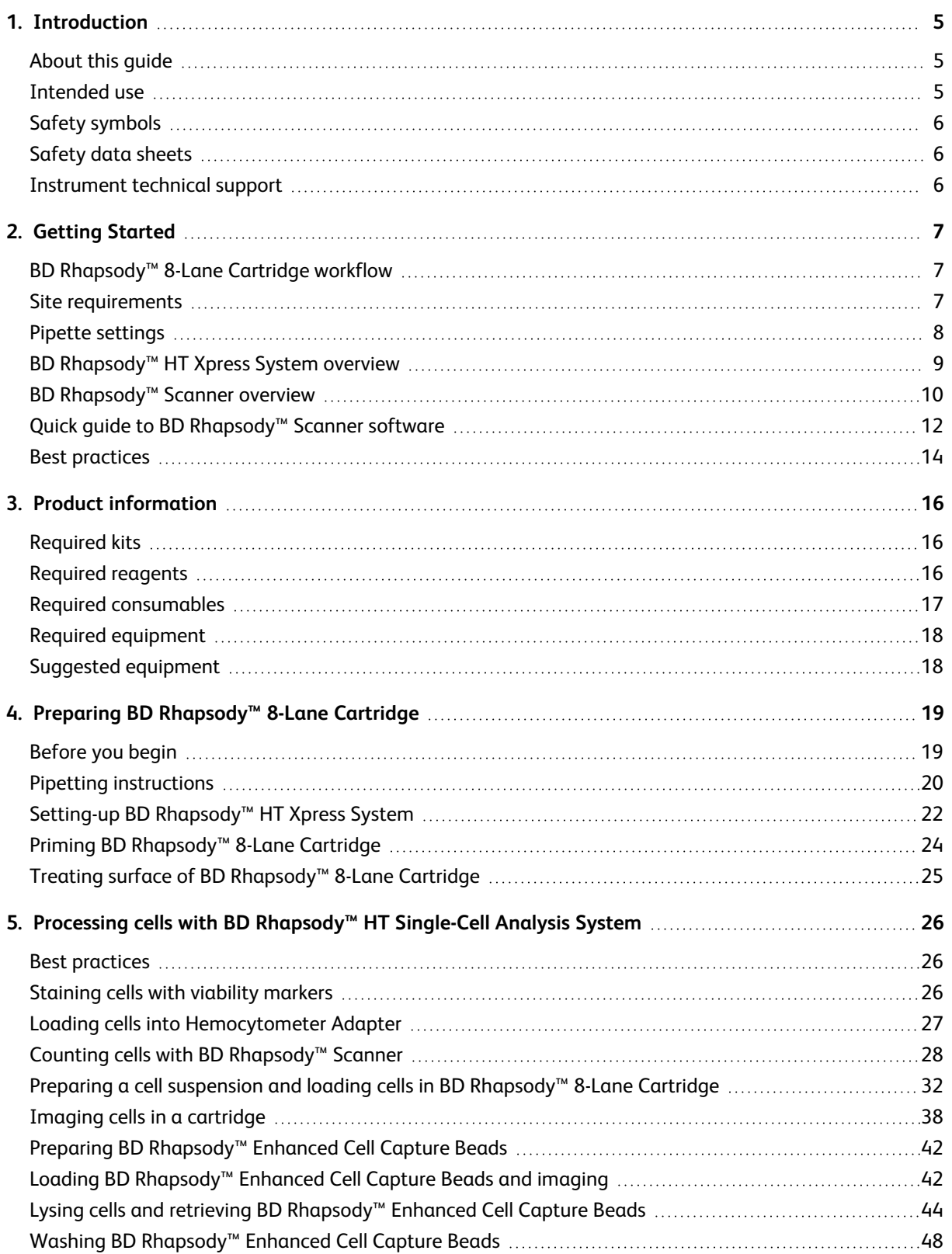

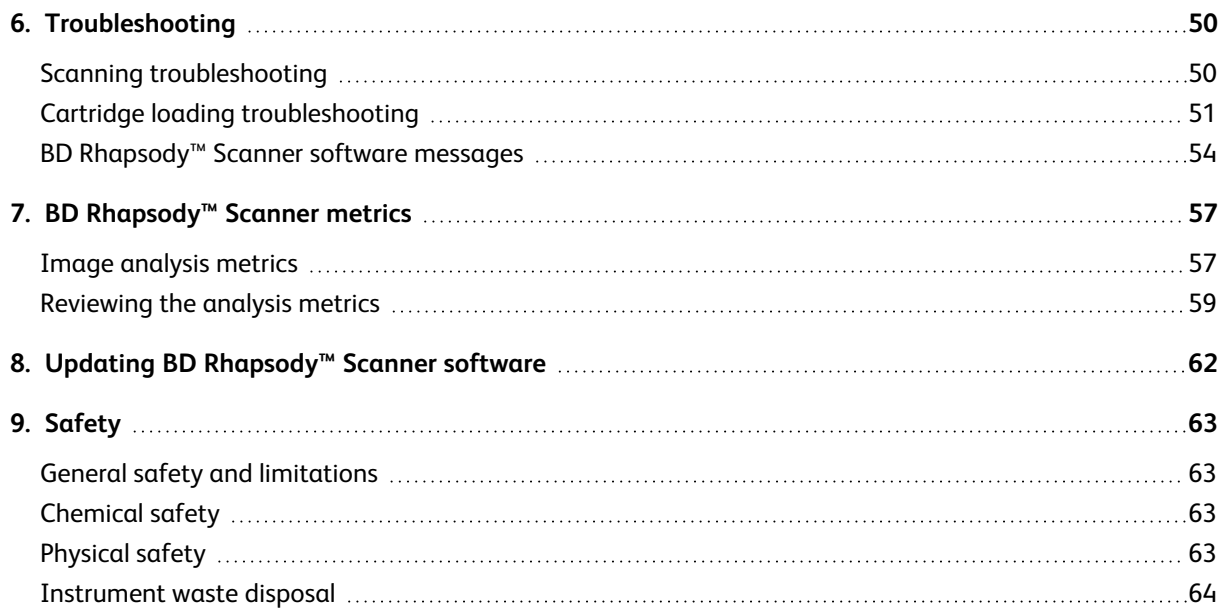

# **1. Introduction**

## <span id="page-4-1"></span><span id="page-4-0"></span>**About this guide**

This guide provides instructions for operating the BD Rhapsody™ HT Single-Cell Analysis System, as well as supporting materials.

To use the BD Rhapsody™ HT Xpress System without the BD Rhapsody™ Scanner see the *BD Rhapsody™ HT Xpress System Instrument User Guide*.

Single-Cell Multiomics technical publications are available for download from the BD® Single-Cell Multiomics Resource Library at [scomix.bd.com/hc/en-us/categories/360000838932-Resource-Library.](http://scomix.bd.com/hc/en-us/categories/360000838932-Resource-Library)

## <span id="page-4-2"></span>**Intended use**

The BD Rhapsody™ HT Single-Cell Analysis System is intended for the preparation of single-cell sequencing libraries. The BD Rhapsody™ Scanner uses brightfield and dual band fluorescence to count cells and measure cell viability. Proprietary BD® Molecular Indexing technology is used to count individual mRNA molecules. Cells are entirely contained in each of the 8 lanes of the BD Rhapsody™ 8-Lane Cartridge, where each lane is a singleuse consumable.

The system is intended for use by professional scientific users, such as technicians and laboratory personnel, who are trained in the operation of the BD Rhapsody™ HT Single-Cell Analysis System.

#### **For Research Use Only. Not for use in diagnostic or therapeutic procedures.**

For more information on the purpose of the instruments, see [BD Rhapsody™](#page-8-0) HT Xpress System overview on [page](#page-8-0) 9 and [BD Rhapsody™](#page-9-0) Scanner overview on page 10.

#### **Restrictions**

Any use of the BD Rhapsody™ HT Single-Cell Analysis System other than the procedures as described in this user guide or in BD Rhapsody™ protocols might result in damage to the instrument, loss of reagents or samples, or personal injury.

BD denies any responsibility for damage caused by the following:

- Any use of a BD Rhapsody™ HT Xpress System that does not comply with the procedures described in any guide used with the BD Rhapsody™ HT Single-Cell Analysis System.
- Unauthorized alterations or adjustments to instrument hardware or software.
- Any use of an instrument that violates locally applicable laws, rules, or regulations.
- <sup>l</sup> Evidence of any deviation from intended use voids the BD Rhapsody™ HT Single-Cell Analysis System warranty.

## **Disclaimer**

The instrument, external components, software, and consumables in the BD Rhapsody™ HT Single-Cell Analysis System are provided for research purposes only. BD disclaims all BD Rhapsody™ HT Single-Cell Analysis System and implied warranties, including, but not limited to, merchantability and fitness for use for a particular purpose.

# <span id="page-5-0"></span>**Safety symbols**

For safety and limitations, see the *BD Rhapsody™ HT Single-Cell Analysis System Safety and Limitations Guide*.

The following table lists the safety symbols used in this guide to alert you to potential hazards.

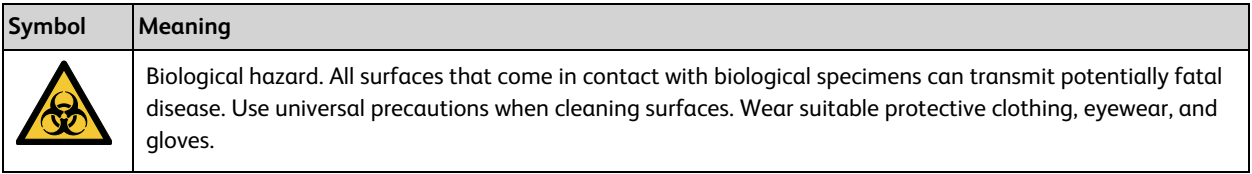

# <span id="page-5-1"></span>**Safety data sheets**

Before handling chemicals, read and understand the Safety Data Sheets (SDSs). To obtain SDSs for chemicals ordered from BD, go to [regdocs.bd.com](http://regdocs.bd.com/), or contact your local Field Application Specialist (FAS) or [scomix@bdscomix.bd.com](mailto:scomix@bdscomix.bd.com).

# <span id="page-5-2"></span>**Instrument technical support**

If technical assistance is required, contact your local Field Application Specialist (FAS) or [scomix@bdscomix.bd.com](mailto:scomix@bdscomix.bd.com) or 1.877.232.8995. You can contact technical support in Europe at [help.biosciences@bd.com](mailto:help.biosciences@bd.com) or +32.53.720.600.

Before contacting BD Biosciences, have the following information available:

- Product name, part number, and serial number or lot number
- Any error messages
- Details of recent system performance
- For the BD Rhapsody™ Scanner, the version of the software that you are using

# **2. Getting Started**

# <span id="page-6-1"></span><span id="page-6-0"></span>**BD Rhapsody™ 8-Lane Cartridge workflow**

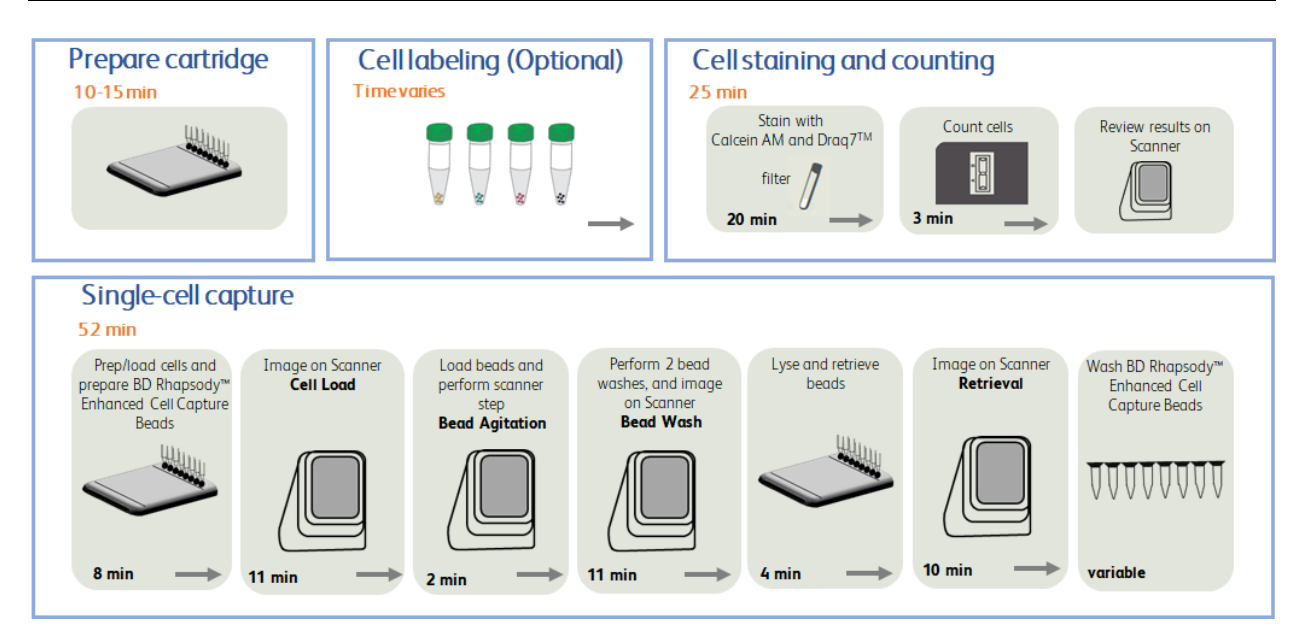

## <span id="page-6-2"></span>**Site requirements**

Dedicate two isolated work spaces in the laboratory to run high-sensitivity, single-cell sequencing experiments:

- Pre-amplification workspace
- Post-amplification workspace

For detailed site requirements and technical specifications, see the *BD Rhapsody™ HT Single-Cell Analysis System Site Preparation Guide* and BD [Rhapsody™](#page-56-0) Scanner metrics on page 57.

For installation of the BD Rhapsody™ HT Xpress System, see the *BD Rhapsody™ HT Xpress Installation and Maintenance Guide.*

Single-Cell Multiomics technical publications are available for download from the BD® Single-Cell Multiomics Resource Library at [scomix.bd.com/hc/en-us/categories/360000838932-Resource-Library.](http://scomix.bd.com/hc/en-us/categories/360000838932-Resource-Library)

# <span id="page-7-0"></span>**Pipette settings**

The BD Rhapsody™ P8xP1200µL Pipette – HTX (or BD Rhapsody™ P1200µL Pipette – HTX) are provided preprogrammed for use during single-cell mRNA capture from the BD Rhapsody™ 8-Lane Cartridge. Do not change the settings but confirm pipette mode is correct before use.

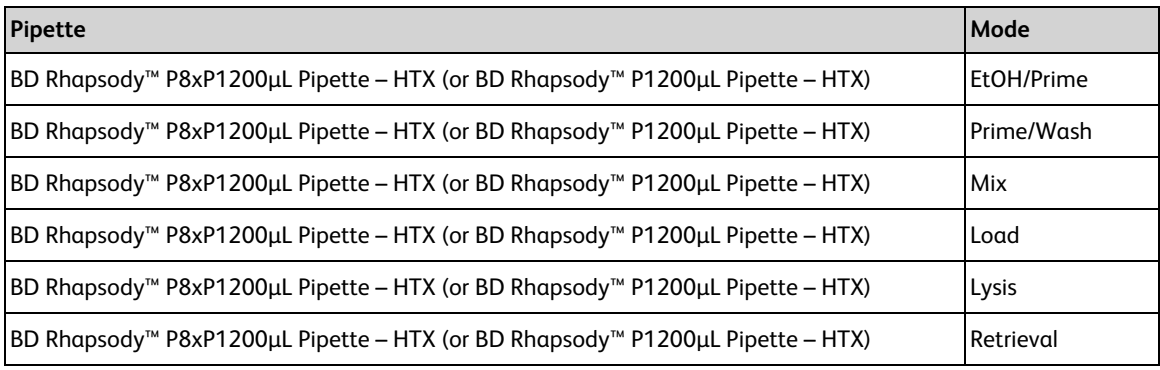

## <span id="page-8-0"></span>**BD Rhapsody™ HT Xpress System overview**

The BD Rhapsody™ 8-Lane Cartridge requires the use of the BD Rhapsody™ HT Xpress System. This sample loading station is used to load reagents, cells, and BD Rhapsody™ Enhanced Cell Capture Beads into individual wells leading to lysis, capture, and retrieval of barcoded genomic and proteomic information.

For safety and limitations of the BD Rhapsody™ HT Xpress System, see the *BD Rhapsody™ HT Single-Cell Analysis System Safety and Limitations Guide*.

The following figure shows the main components of the BD Rhapsody™ HT Xpress System for operation. For maintenance of the BD Rhapsody™ HT Xpress System, see the *BD Rhapsody™ HT Xpress Installation and Maintenance Guide*.

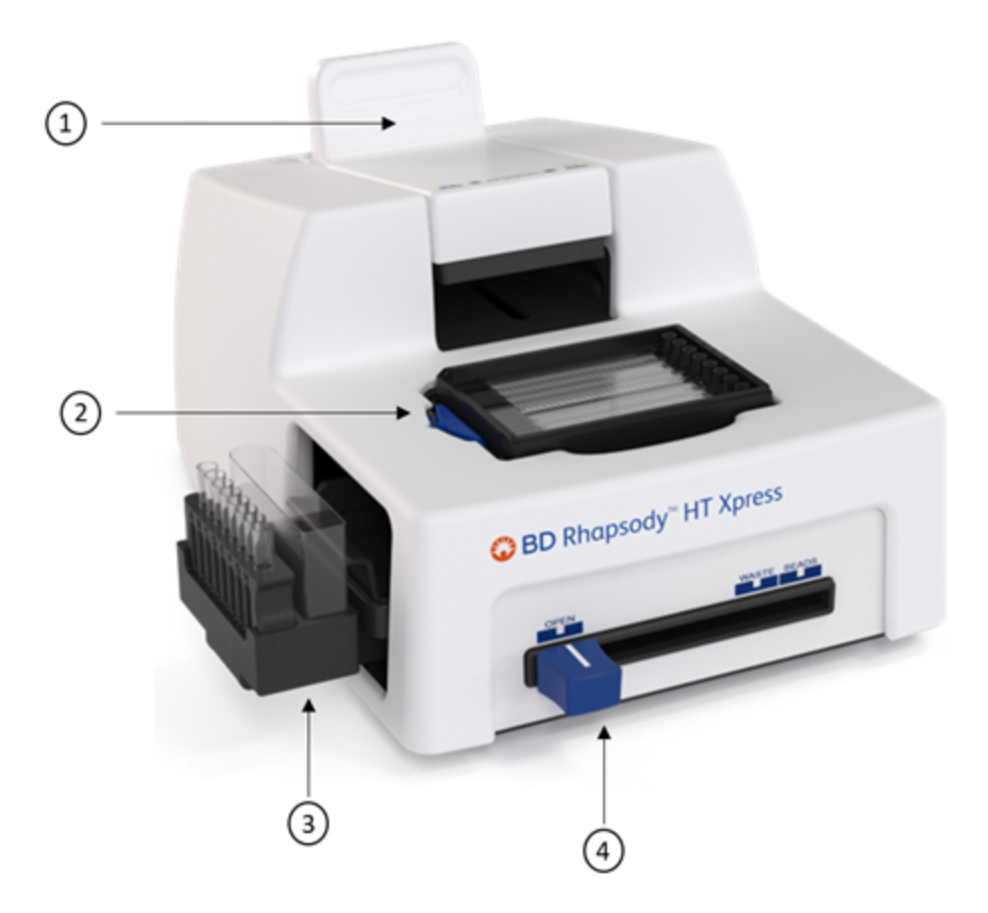

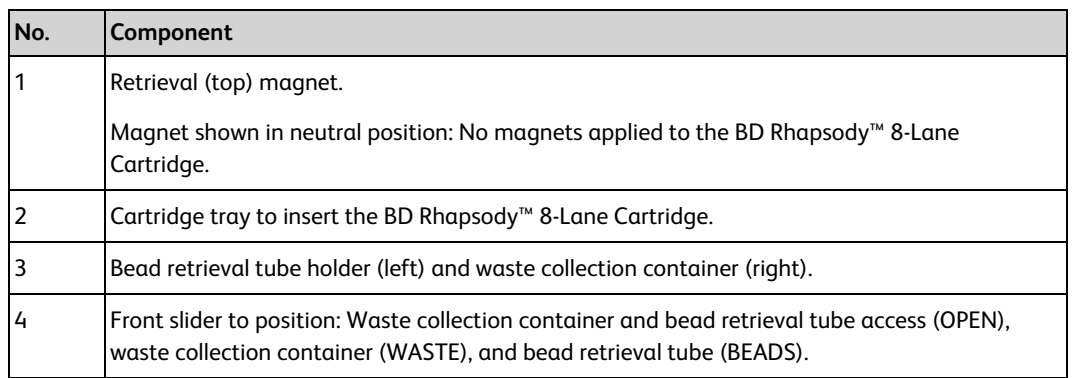

## <span id="page-9-0"></span>**BD Rhapsody™ Scanner overview**

The BD Rhapsody™ Scanner is used to count cells by brightfield and dual band fluorescence imaging and calculate volumes of cells and Sample Buffer needed to prepare single-cell suspensions.

For safety and limitations of the scanner, see the *BD Rhapsody™ HT Single-Cell Analysis Safety and Limitations Guide*.

See the *BD Rhapsody™ HT Xpress Installation and Maintenance Guide* to review critical installation and periodic maintenance procedures on the scanner.

The following figure shows the main components of the scanner for operation:

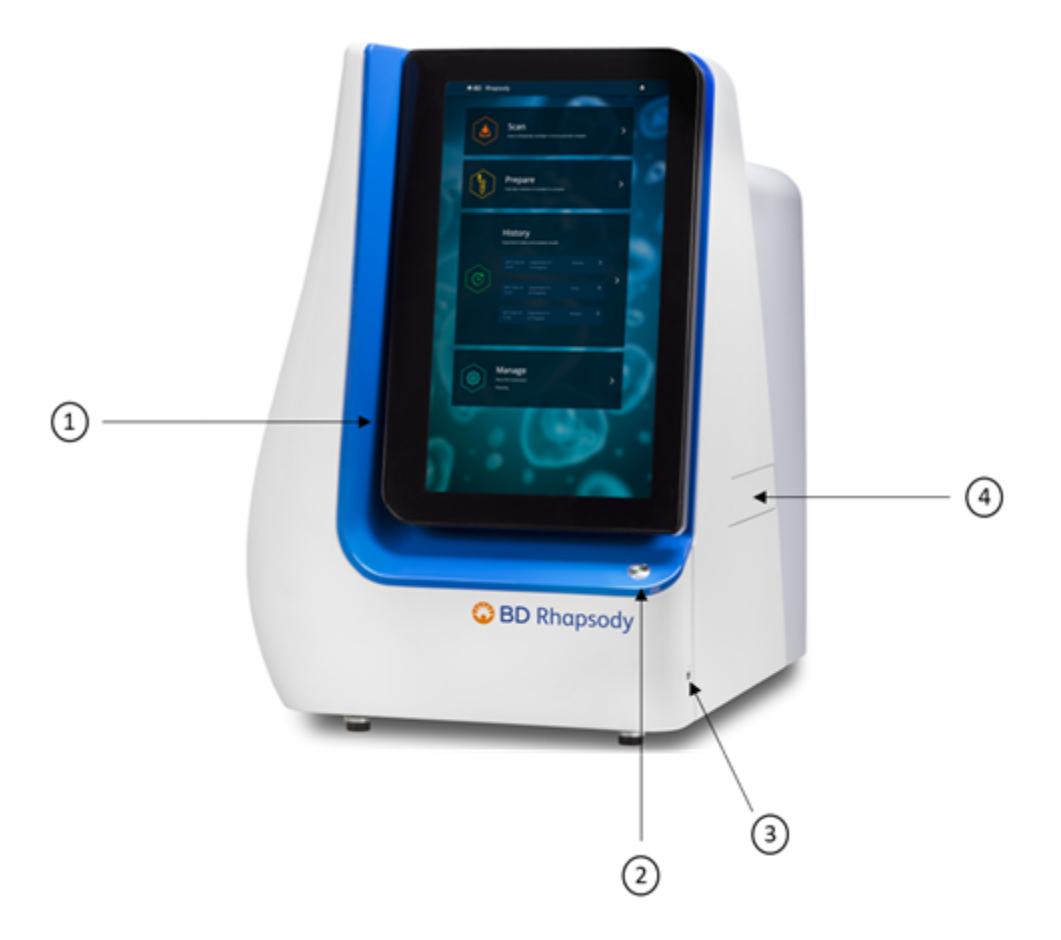

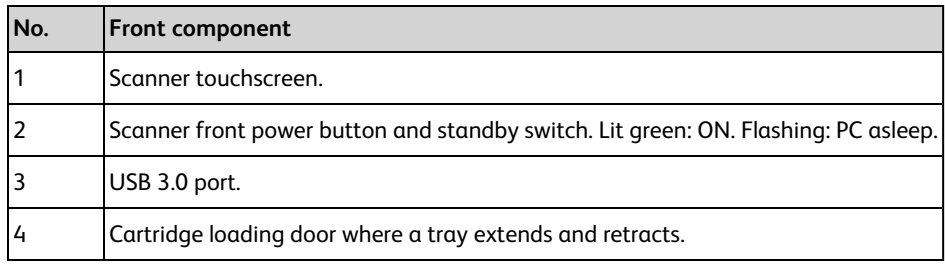

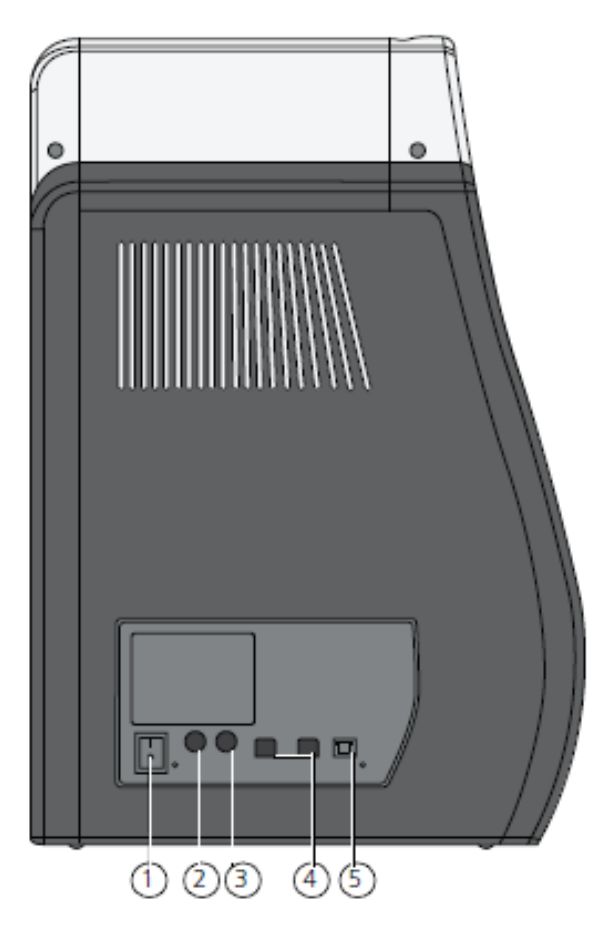

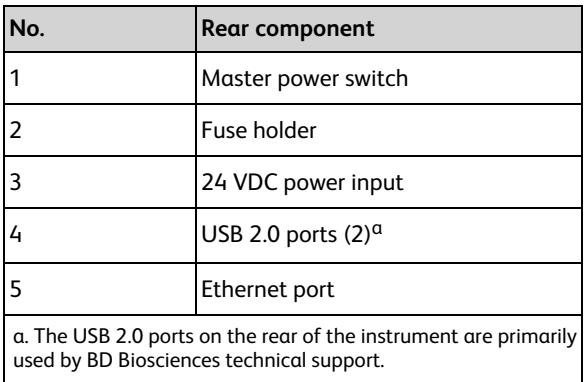

# <span id="page-11-0"></span>**Quick guide to BD Rhapsody™ Scanner software**

## **Navigation**

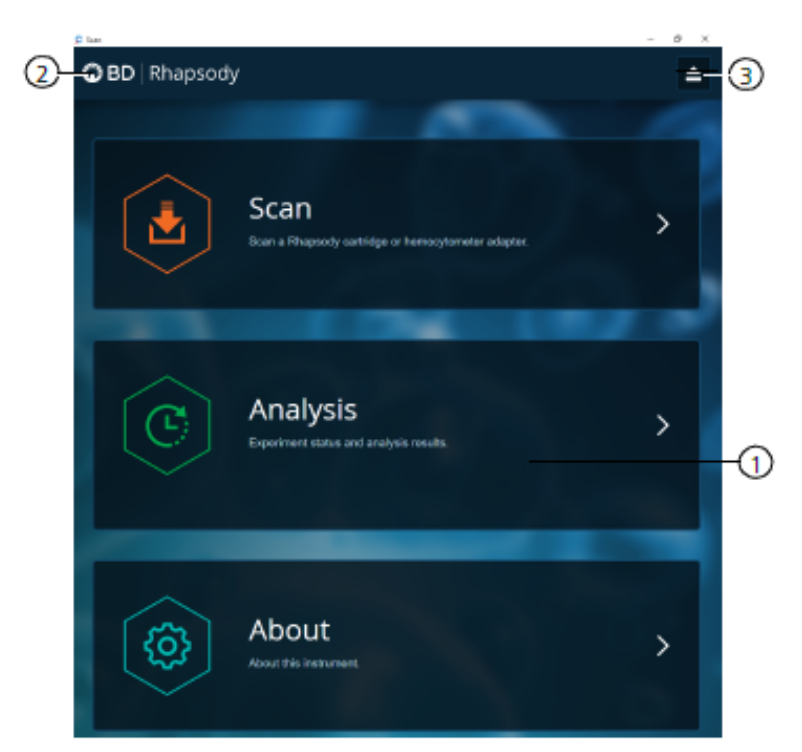

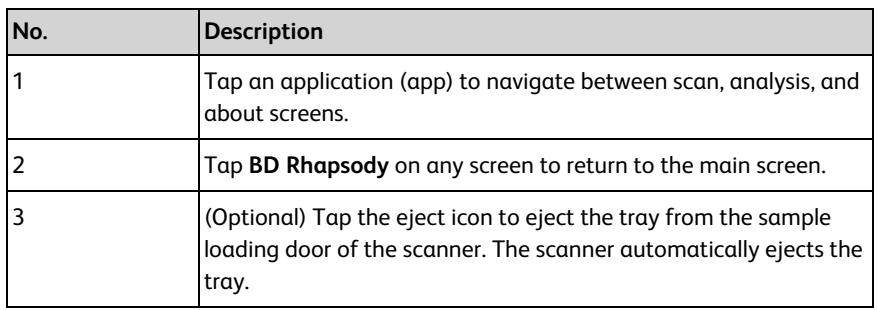

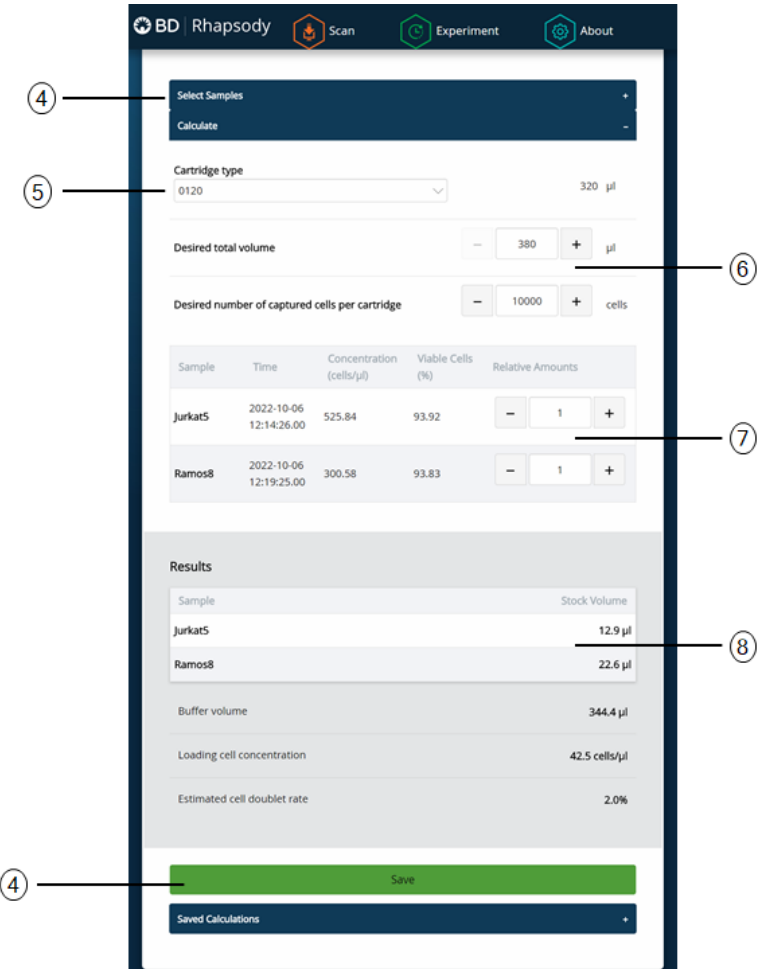

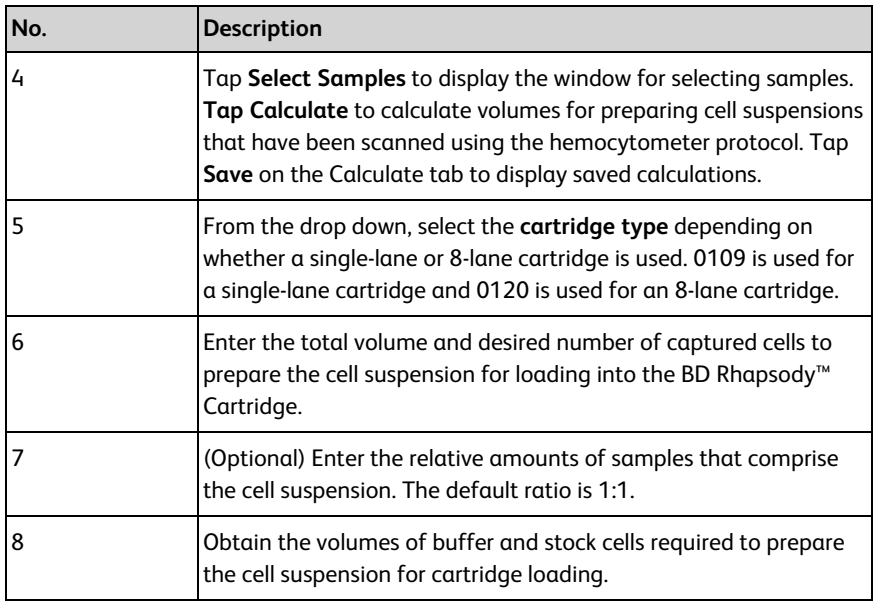

## <span id="page-13-0"></span>**Best practices**

## **Good laboratory practices**

- <sup>l</sup> Calibrate and service pipettes every 12 months to ensure accurate sample volume transfer at each step. To clean and calibrate the pipettes, see the *BD Rhapsody™ HT Xpress Installation and Maintenance Guide*.
- Unless otherwise specified, thaw reagents on ice. Store reagents at their specified storage conditions.
- <sup>l</sup> Collect small volumes by briefly centrifuging samples. Brief or pulse centrifugation is <1 second.
- Do not vortex solutions containing BD Rhapsody™ Enhanced Cell Capture Beads.
- Gently pipet cells to avoid cell stress or death.
- Work in designated pre- or post-amplification workspaces according to the protocol.
- Wear suitable protective clothing, eyewear, and gloves.

### **RNase-free technique**

Prevent the introduction of exogenous RNases into samples during processing:

- <sup>l</sup> Use low-retention, RNase-free pipette tips and low-binding reaction tubes when required for certain steps to prevent absorption to plastic surfaces and to minimize bead loss.
- Wear disposable gloves, and change them frequently.
- Never reuse tips or tubes.
- Keep tip boxes, reagent containers, and sample tubes closed when not in use.
- Always maintain a clean laboratory bench, and if necessary, wipe work surface with a solution of 10% (v/v) bleach.

### **Sterility**

- Clean cell culture surfaces in the laminar flow hood with 70% (v/v) ethyl alcohol, and appropriately sterilize the surfaces.
- Use sterile serological pipettes to aseptically transfer media and cells.
- Place flasks in a cell culture hood one at a time to prevent cross-cell contamination.

## **BD Rhapsody™ Enhanced Cell Capture Beads**

• Always keep BD Rhapsody™ Enhanced Cell Capture Beads on ice when not in use.

**Note:** Do not freeze BD Rhapsody™ Enhanced Cell Capture Beads.

- <sup>l</sup> For maximum recovery, do not vortex samples containing BD Rhapsody™ Enhanced Cell Capture Beads.
- <sup>l</sup> Gently mix suspensions with BD Rhapsody™ Enhanced Cell Capture Beads by pipette only.
- <sup>l</sup> Use low-retention tips and LoBind tubes when handling BD Rhapsody™ Enhanced Cell Capture Beads.

### **BD Rhapsody™ HT Xpress System**

- <sup>l</sup> The BD Rhapsody™ HT Xpress System contains strong magnets. Keep metal objects away from the station.
- Wipe the BD Rhapsody™ HT Xpress System with 70% ethyl alcohol wipes after each use.

## **BD Rhapsody™ 8-Lane Cartridge**

- Avoid pipetting bubbles into the cartridge. Before adding fluid to the cartridge, ensure that the pipette tip does not contain air.
- <sup>l</sup> To ensure an airtight seal with the BD Rhapsody™ P8xP1200µL Pipette HTX, (or BD Rhapsody™ P1200µL Pipette – HTX) see Pipetting [instructions](#page-19-0) on page 20.
- Hold the BD Rhapsody™ P8xP1200µL Pipette HTX (or BD Rhapsody™ P1200µL Pipette HTX) with one hand and firmly seal pipette tips on to the inlets of the lanes in the cartridge.
- <sup>l</sup> Cells need to be prepared as close to cell loading in the cartridge as possible. Begin cell preparation after the prime and substrate treatment steps, and leave the cartridge in Cartridge Wash Buffer 2 until ready to proceed with cell loading.

## <span id="page-14-0"></span>**BD Rhapsody™ Scanner software**

For easy access to analysis metrics, place the Rhapsody Data folder into the Quick Access folder:

- 1. Open a file explorer window.
- 2. Enter Public Documents in the location box.
- 3. Drag the Rhapsody Data folder to Quick Access.
- 4. Open the Rhapsody Data folder.
- 5. Open the folder for the appropriate experiment.
- 6. Open the .csv files with Microsoft<sup>®</sup> Excel.

# **3. Product information**

## <span id="page-15-1"></span><span id="page-15-0"></span>**Required kits**

The BD Rhapsody™ Cartridge workflow requires the following:

- BD Rhapsody™ Enhanced Cartridge Reagent Kit
- BD Rhapsody™ 8-Lane Cartridge
- BD Rhapsody™ cDNA Kit

The cartridge-related kits listed are included in each of the following 8-pack products that also contain an amplification kit.

- Targeted mRNA and AbSeq Amplification Kit 8 pack
- Whole Transcriptome Analysis (WTA) Amplification Kit 8 pack
- TCR/BCR Amplification Kit, Human 8 pack
- <span id="page-15-2"></span>• TCR/BCR Amplification Kit, Mouse - 8 pack

## **Required reagents**

#### **Required reagents**

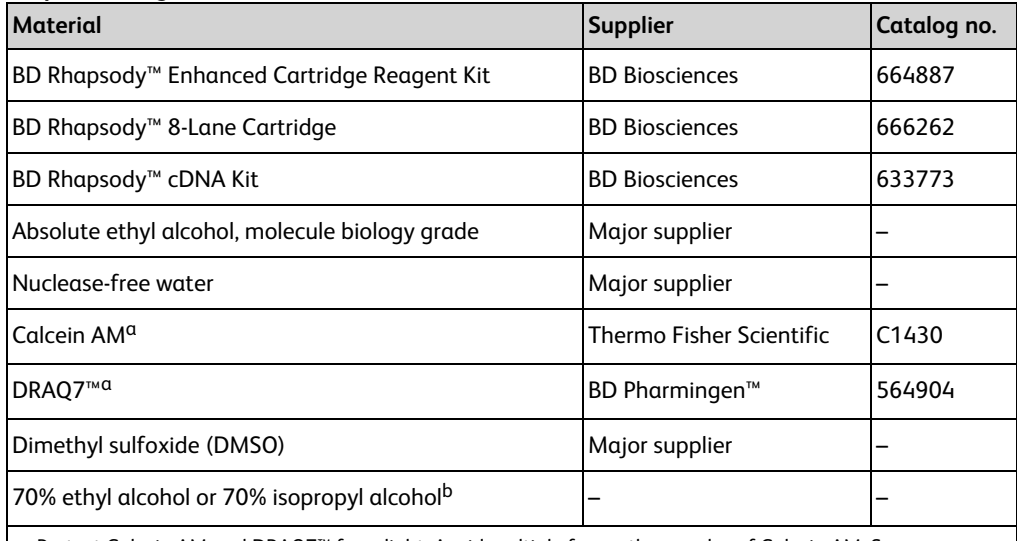

a. Protect Calcein AM and DRAQ7™ from light. Avoid multiple freeze-thaw cycles of Calcein AM. See manufacturer's storage recommendations.

b. To clean the BD Rhapsody™ HT Xpress System and the BD Rhapsody™ Scanner, see the *BD Rhapsody™ HT Xpress Installation and Maintenance Guide*. Instead of 70% alcohol, 10% (v/v) bleach can be used.

# <span id="page-16-0"></span>**Required consumables**

## **Required consumables**

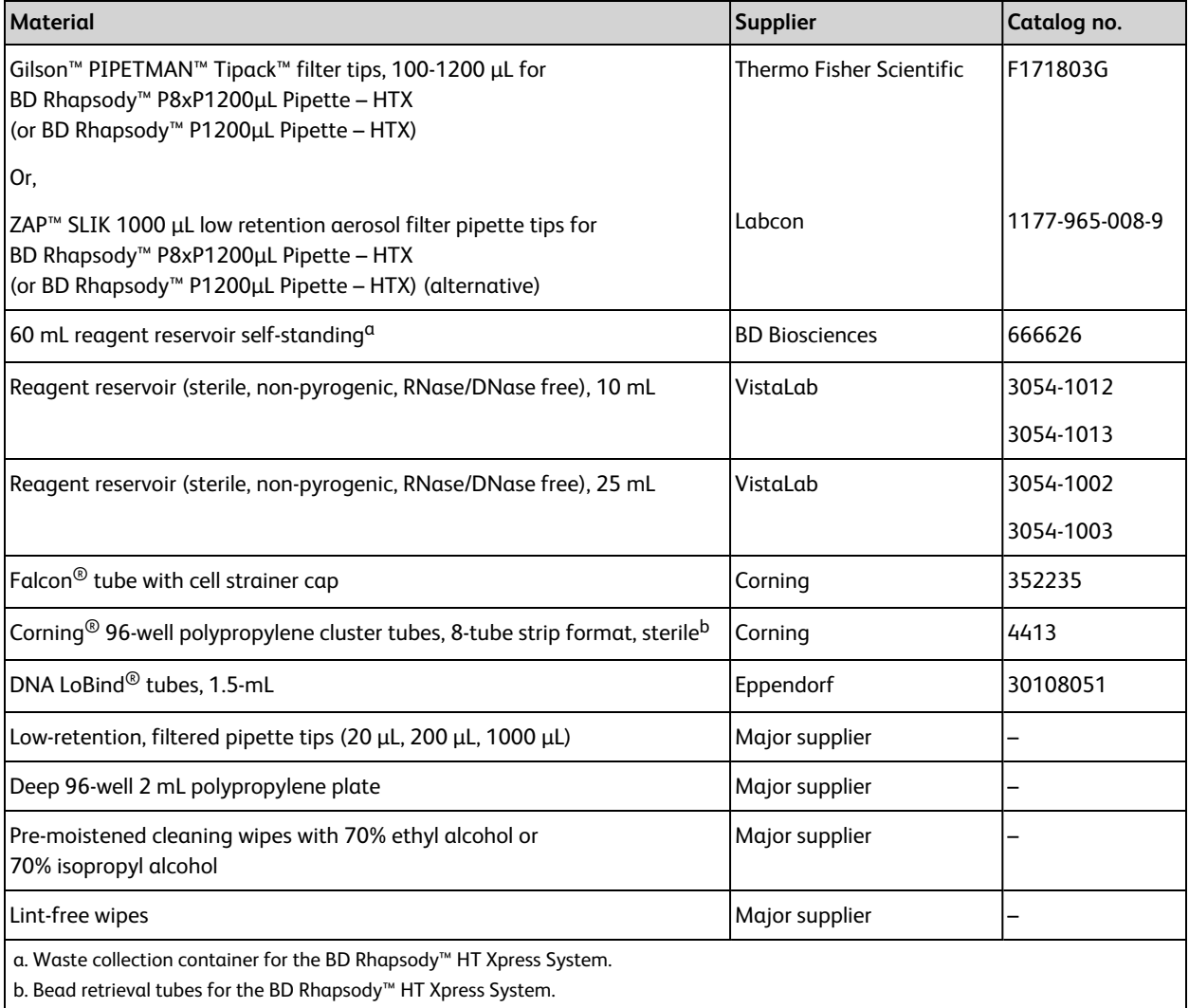

# <span id="page-17-0"></span>**Required equipment**

Supply pre- and post-amplification work spaces with the required equipment. You might need two sets of some equipment.

#### **Required equipment**

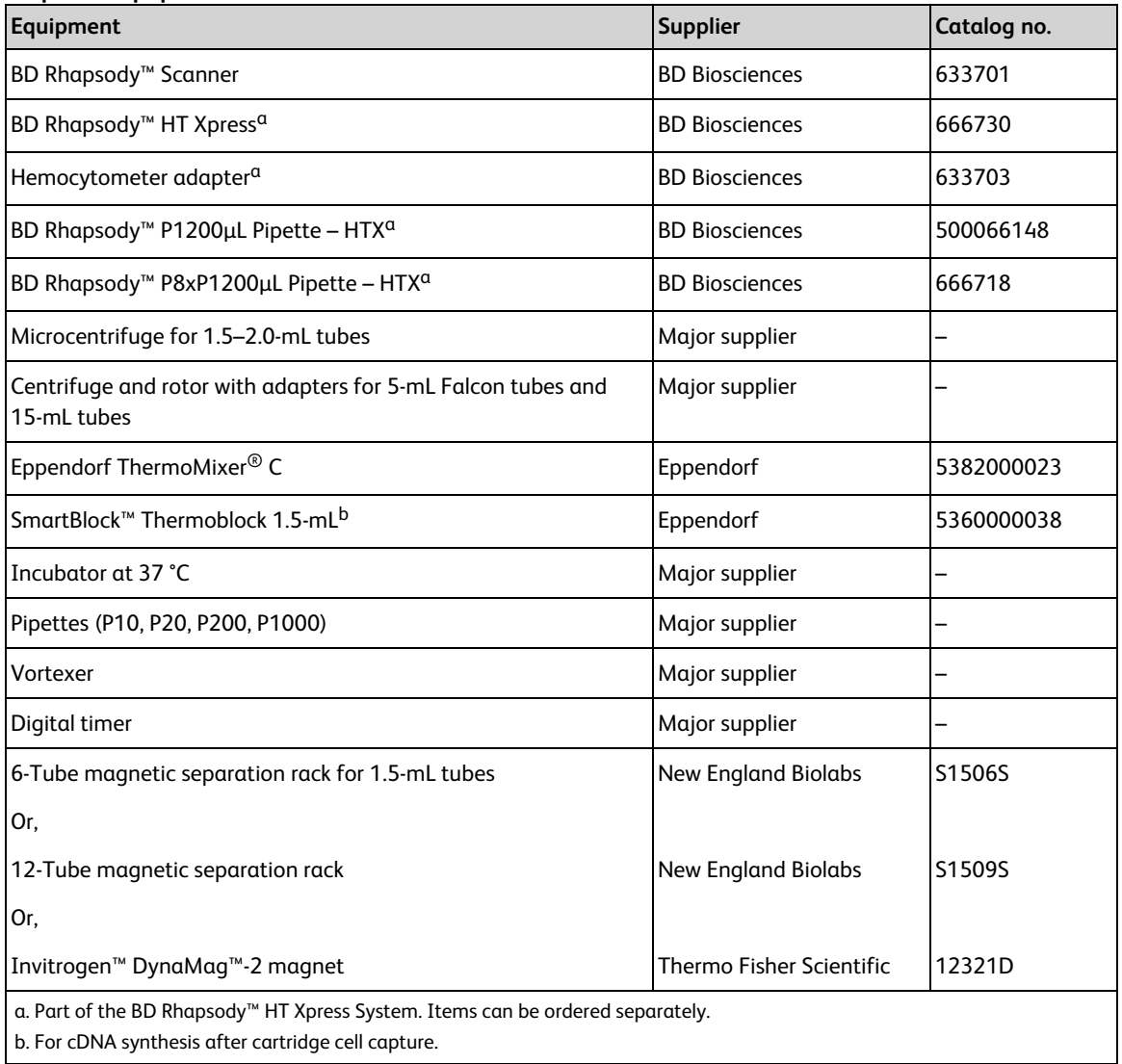

# <span id="page-17-1"></span>**Suggested equipment**

#### **Suggested equipment**

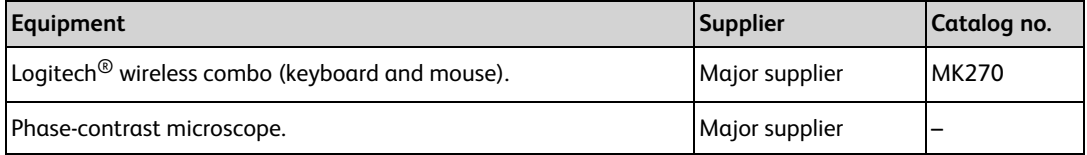

# <span id="page-18-0"></span>**4. Preparing BD Rhapsody™ 8-Lane Cartridge**

## <span id="page-18-1"></span>**Before you begin**

Visually inspect the Lysis Buffer for any precipitation. If precipitation is present, incubate the Lysis Buffer at room temperature (15–25 °C) for 1 hour. Invert to mix, but do not vortex. Once the solution is clear, place the Lysis Buffer on ice.

If cell preparation takes 4 hours or longer, begin preparing cells before cartridge preparation.

- Equilibrate these reagents at room temperature (15–25 °C) within 30 minutes before use:
	- Cartridge Wash Buffer 1
	- Cartridge Wash Buffer 2
- Place these reagents on ice:
	- Sample Buffer
	- <sup>l</sup> BD Rhapsody™ Enhanced Cell Capture Beads
	- $\cdot$  1 M DTT
	- Lysis Buffer
- Thaw Calcein AM. Once at room temperature (15–25 °C), resuspend Calcein AM in 503.0 μL of DMSO for a final stock concentration of 2 mM. Follow the manufacturer's storage recommendations, and protect it from light.
- Thaw reagents (not enzymes) in the BD Rhapsody™ cDNA Kit at room temperature (15–25 °C), and then place on ice. Keep enzymes at –25 °C to –15 °C, see *BD Rhapsody*™ *HT Single-Cell Analysis System Single-Cell Capture and cDNA Synthesis Protocol*.
- After opening the cartridge packet, ensure that you prepare only the lanes you intend to use in the cartridge just before the start of the experiment.
- Review pipette [settings](#page-7-0) and operation. See Pipette settings on page 8.

# <span id="page-19-0"></span>**Pipetting instructions**

- For the BD Rhapsody™ P1200µL Pipette HTX, push the tip holder into the tip using a slight twisting motion to ensure a firm and airtight seal.
- <sup>l</sup> The battery is charged in the BD Rhapsody™ P8xP1200µL Pipette HTX (or BD Rhapsody™ P1200µL Pipette – HTX). Charging may only be carried out using the charging adapter supplied or the charging stand with the original power unit.
- <sup>l</sup> To ensure an airtight seal with the BD Rhapsody™ P8xP1200µL Pipette HTX, the Rocky Rack available in the Gilson Towerpacks is recommended. It is a dome shaped part of the pack which holds the tips.
- Hold the pipette with one hand and move it at an angle on either side of the rack back and forth a few times. This gives a tight seal to the pipette tips on the shaft of all the channels without the need of pressure or touching the tips after (see the following image).

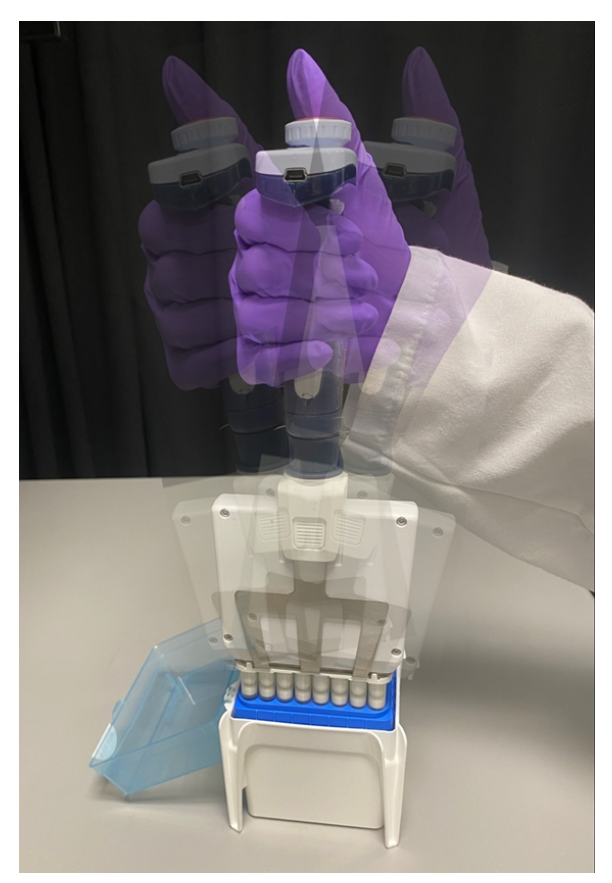

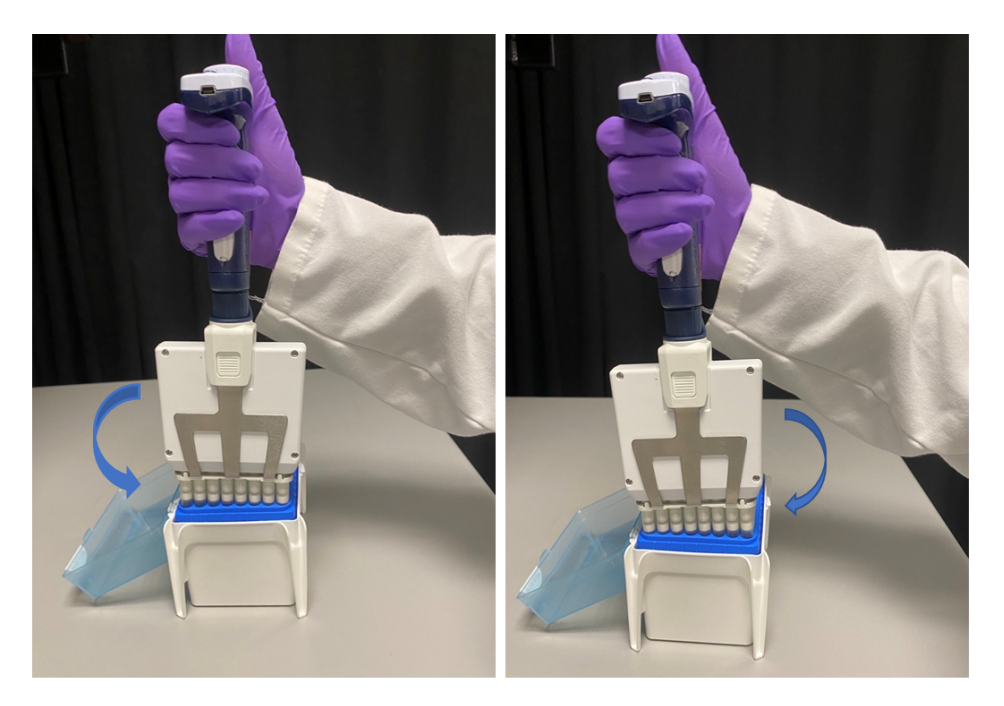

Tilt/Rock the pipette toward either side of the pipette tips (placed in a column as shown above) a couple of times to ensure a proper fit.

- <sup>l</sup> To ensure accuracy of volumes in all the channels, pre-rinse the tip by aspirating and dispensing the first volume of liquid. This will prevent a thin layer forming inside tip while using protein and organic solvents.
- Immerse the tips completely in the liquid and aspirate the desired volume by pressing the push button. Wait for a couple of seconds before withdrawing the tips. The excess liquid can be wiped with a medical wipe.
- While removing pipette from the reservoir, draw the tip along the inside surface of the vessel.
- Before dispensing, carefully remove droplets from the outside of the tip by touching off the side of the reservoir.
- When dispensing, ensure that the pipette tips are seated perpendicular to the BD Rhapsody™ 8-Lane Cartridge. Align the pipette tips based on the number of lanes used with the inlet holes of the gasket, and then press down on the BD Rhapsody™ P8xP1200µL Pipette – HTX (or BD Rhapsody™ P1200µL Pipette – HTX) to seal the pipette tip against the gasket and avoid leaks.
- Press the push button and wait for a few seconds before releasing it to dispense the liquid.

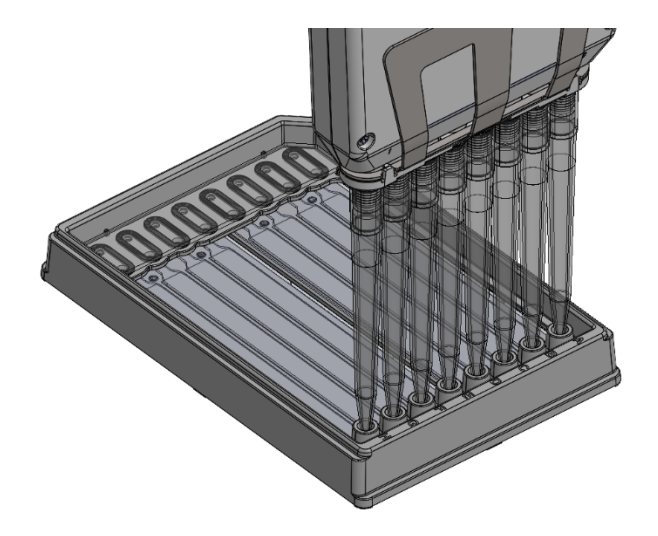

- Avoid introducing bubbles while pipetting into the BD Rhapsody™ 8-Lane Cartridge.
- Change pipette tips before every pipetting step.
- <span id="page-21-0"></span>• Always use low-retention filtered pipette tips and LoBind tubes.

# **Setting-up BD Rhapsody™ HT Xpress System**

- 1. Make sure the Retrieval (top) magnet is away from the cartridge tray.
- 2. Move the front slider to **OPEN**:

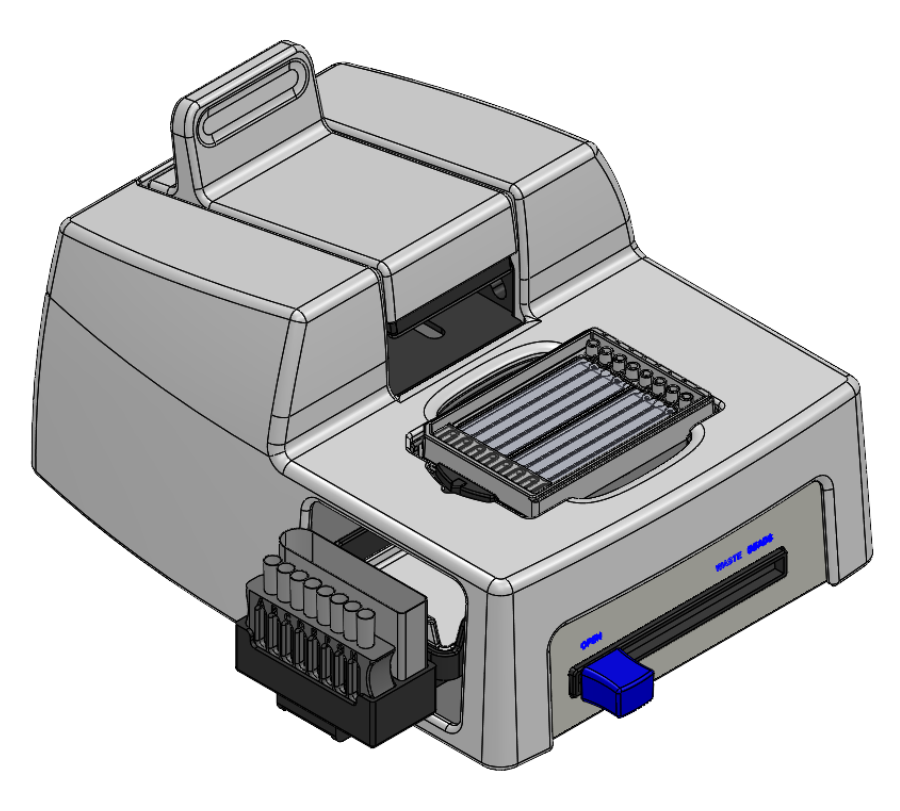

3. Remove the cap of a waste collection container. Insert both the waste collection container and the cluster tubes for bead retrieval into the appropriate slots in the drawer. When using partial lanes, use the corresponding number of tubes for sample retrieval.

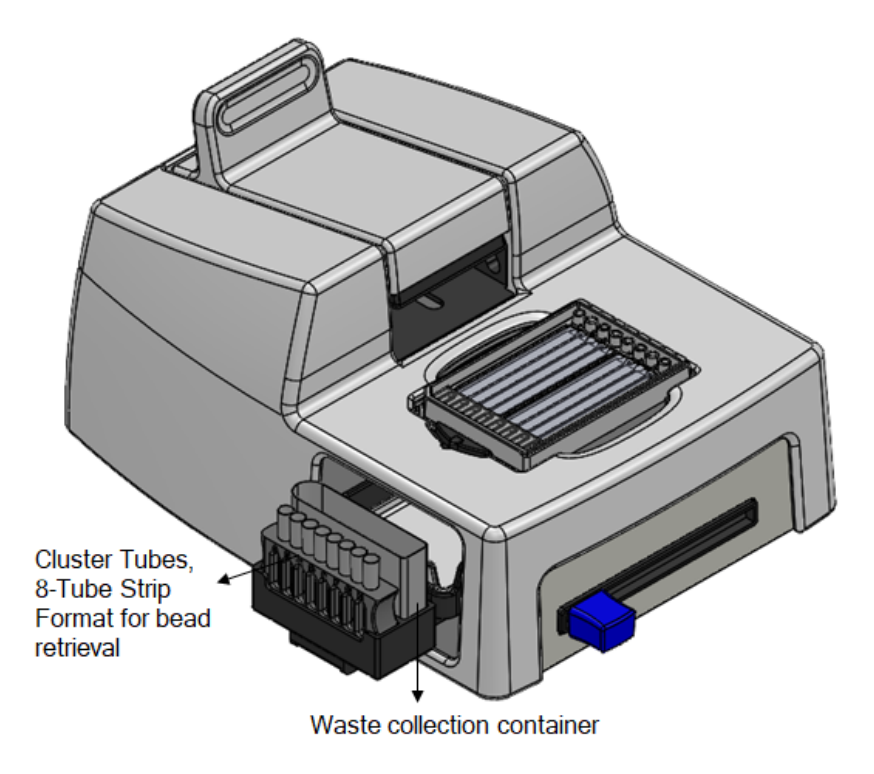

4. Move the front slider to **WASTE**:

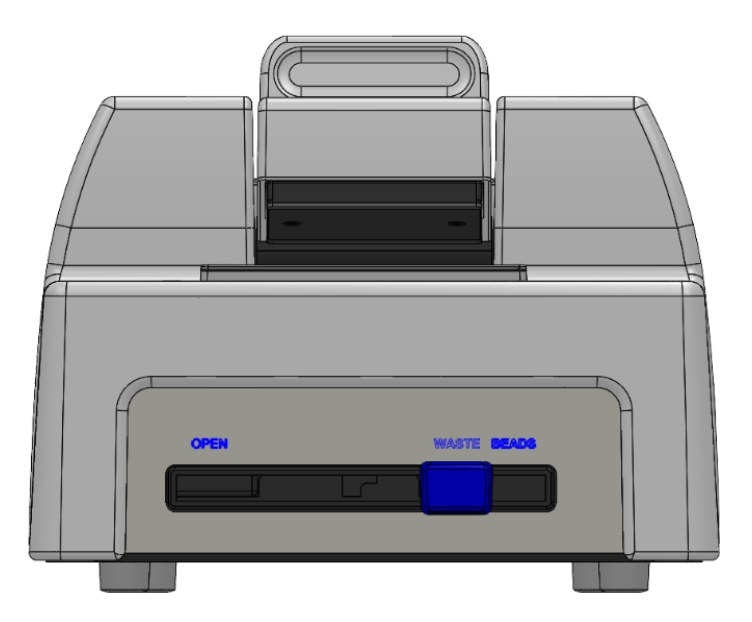

5. Push the cartridge into the far end of the tray on the left to match the cartridge and tray notches. Lay the cartridge flat and release it. Ensure that the cartridge is flat in the tray and the barcode faces out on the right side.

Note: To remove the cartridge from the BD Rhapsody<sup>™</sup> HT Xpress System, retract the latch toward the outside of the BD Rhapsody™ HT Xpress System with one hand and lift the cartridge off the top plate with the other.

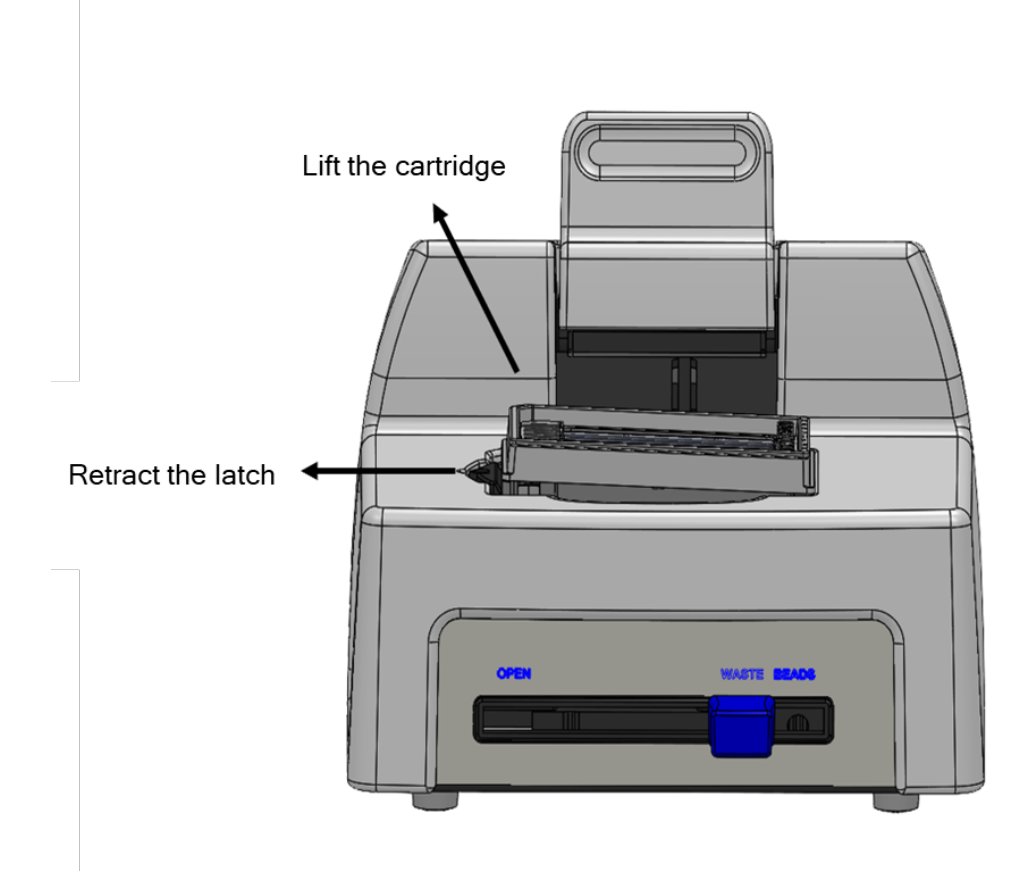

# <span id="page-23-0"></span>**Priming BD Rhapsody™ 8-Lane Cartridge**

- Keep the foil pouch and desiccant to store a partially used cartridge.
- Carefully peel off the seal on the cartridge inlet for each lane being used.
- Set the instrument sliders in the following positions.

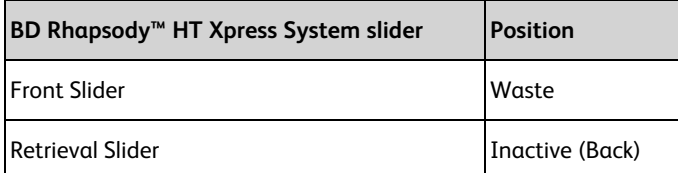

#### **Notes:**

- EtOH priming of the cartridge followed by air purge provides full coverage of the array during the Prime/Wash step (Step 2 in the following table).
- Random bubbles (<3 mm diameter in size) that occur during the Priming steps does not affect cartridge performance.
- If bubbles >3 mm in size are observed, aspirate and dispense air using the Prime/Wash mode and repeat Step 1 with 100% ethyl alcohol. Only do this in the Priming steps.
- Uneven fluidic front observed on different lanes does not affect cartridge performance.
- Residual volume in the tips is expected after dispensing. Discard tips.
- It is recommended to use a P20 pipette to aspirate buffer pooling at the inlet. Aspirate at an angle to avoid accidental aspiration of buffer volume in the microwell array. Only do this in the Priming steps.
- Aliquot 100% ethyl alcohol and cartridge reagent buffers in 10-mL or 25-mL reagent reservoirs as follows depending on the number of lanes used. Do not aliquot for single lane. See the following table:

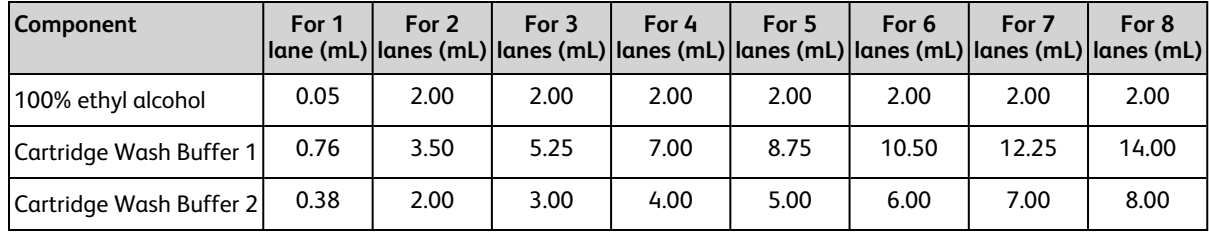

- 1. Load the cartridge with 50 μL of 100% Ethyl Alcohol using the BD Rhapsody™ P8xP1200µL Pipette HTX (or BD Rhapsody™ P1200µL Pipette – HTX) in **EtOH Prime** mode.
- 2. Load the cartridge with 380 μL of Air using the BD Rhapsody™ P8xP1200µL Pipette HTX (or BD Rhapsody™ P1200µL Pipette – HTX) in **Prime/Wash** mode.
- 3. Load the cartridge with 380 μL of Cartridge Wash Buffer 1 using the BD Rhapsody™ P8xP1200µL Pipette HTX (or BD Rhapsody™ P1200µL Pipette – HTX) in **Prime/Wash** mode and leave it for 1 minute.

# <span id="page-24-0"></span>**Treating surface of BD Rhapsody™ 8-Lane Cartridge**

- 1. Load the cartridge with 380 μL of air using the BD Rhapsody™ P8xP1200µL Pipette HTX (or BD Rhapsody™ P1200µL Pipette – HTX) in **Prime/Wash** mode.
- 2. Load the cartridge with 380 μL of Cartridge Wash Buffer 1 using the BD Rhapsody™ P8xP1200µL Pipette HTX (or BD Rhapsody™ P1200µL Pipette – HTX) in **Prime/Wash** mode.
- 3. Leave the cartridge on the tray at room temperature (15–25 °C) for 10 minutes.
- 4. Load the cartridge with 380 μL of air using the BD Rhapsody™ P8xP1200µL Pipette HTX (or BD Rhapsody™ P1200µL Pipette – HTX) in **Prime/Wash** mode.
- 5. Load the cartridge with 380 μL of Cartridge Wash Buffer 2 using the BD Rhapsody™ P8xP1200µL Pipette HTX (or BD Rhapsody™ P1200µL Pipette – HTX) in **Prime/Wash** mode.

**Stopping point**: The cartridge can be stored at room temperature (15–25 °C) for up to 4 hours. You can leave the cartridge on the tray. The performance of the cartridge has not been validated at room temperature (15–25 °C) storage for more than 4 hours.

6. Prepare a single-cell suspension.

# <span id="page-25-0"></span>**5. Processing cells with BD Rhapsody™ HT Single-Cell Analysis System**

## <span id="page-25-1"></span>**Best practices**

## **Cell handling**

- Minimize cell handling to reduce cell loss and decline in cell viability.
- Keep cells on ice when not handling them.
- <sup>l</sup> Optimize centrifugation conditions according to cell number and cell phenotype to see a cell pellet.
- For high cell recovery, inspect the position of the cell pellet in the tube after centrifugation.

## **Cell counting**

- Filter cells to remove clumps and debris to ensure accurate cell counting. Debris in suspensions of small cells can lead to overestimated cell counts.
- Avoid pipetting low volumes of cells (less than  $2 \mu L$ ).
- Cell counting the BD Rhapsody™ Scanner is most accurate when the cell concentration is in the range of ~200–800 cells/μL. If the cell concentration is greater than 1,000 cells/μL, dilute the cell suspension in cold Sample Buffer to ~200–800 cells/μL.
- Do not rely on fluorescence-activated cell sorter-based (FACS-based) counts, because cell concentration might be overestimated by this method. Always recount cells after FACS.

## <span id="page-25-2"></span>**Staining cells with viability markers**

### **Before you begin**

• Prepare a single-cell suspension.

**Note:** If you are using biological samples that contain red blood cell contamination, red blood cell lysis is required. See the *Preparing Single-Cell Suspensions Protocol*.

• Protect Calcein AM and DRAQ7<sup>™</sup> from light until ready to use.

### **Procedure**

1. If cells are not resuspended in cold Sample Buffer, centrifuge cell suspension at 400 × *g* for 5 minutes, aspirate supernatant, and leave ~20 μL of residual supernatant. Add up to 620 μL total volume of cold Sample Buffer, and then proceed to **step 2**. If the total expected cell number is less than or equal to 30,000 cells in 610 μL, proceed to **step 2**.

**Note:** Performance might be impacted if samples are not in Sample Buffer. For rare samples that are not resuspended in Sample Buffer before cell loading, proceed at your own risk or contact tech support.

- 2. Add 3.1 μL of 2 mM Calcein AM and 3.1 μL of 0.3 mM DRAQ7™ to 620 μL cell suspension (1:200 dilution) in cold Sample Buffer.
- 3. Gently pipet-mix.
- 4. Incubate at 37 °C in dark for 5 minutes.
- 5. Filter cells through Falcon<sup>®</sup> tube with Cell Strainer Cap.

**Note:** For low abundance or low volume samples, filtering is optional at this step.

<span id="page-26-0"></span>6. Proceed immediately to Loading cells into [Hemocytometer](#page-26-0) Adapter on page 27.

# **Loading cells into Hemocytometer Adapter**

## **Before you begin**

Stain cells with viability markers. See [Staining](#page-25-2) cells with viability markers on page 26.

**Note:** Count cells immediately.

## **Loading cells**

**Note:** Keep cells on ice, and protect them from light.

- 1. Completely resuspend cells gently using a pipette, and then gently pipet 10 μL of the cell suspension into one chamber of the INCYTO™ disposable hemocytometer.
- 2. Insert the hemocytometer into the Hemocytometer Adapter so that the A and B sides of the hemocytometer align with A and B on the Hemocytometer Adapter.
- 3. Count the cells in the BD Rhapsody™ Scanner.

# <span id="page-27-0"></span>**Counting cells with BD Rhapsody™ Scanner**

1. Launch the scanner software so that the main menu displays.

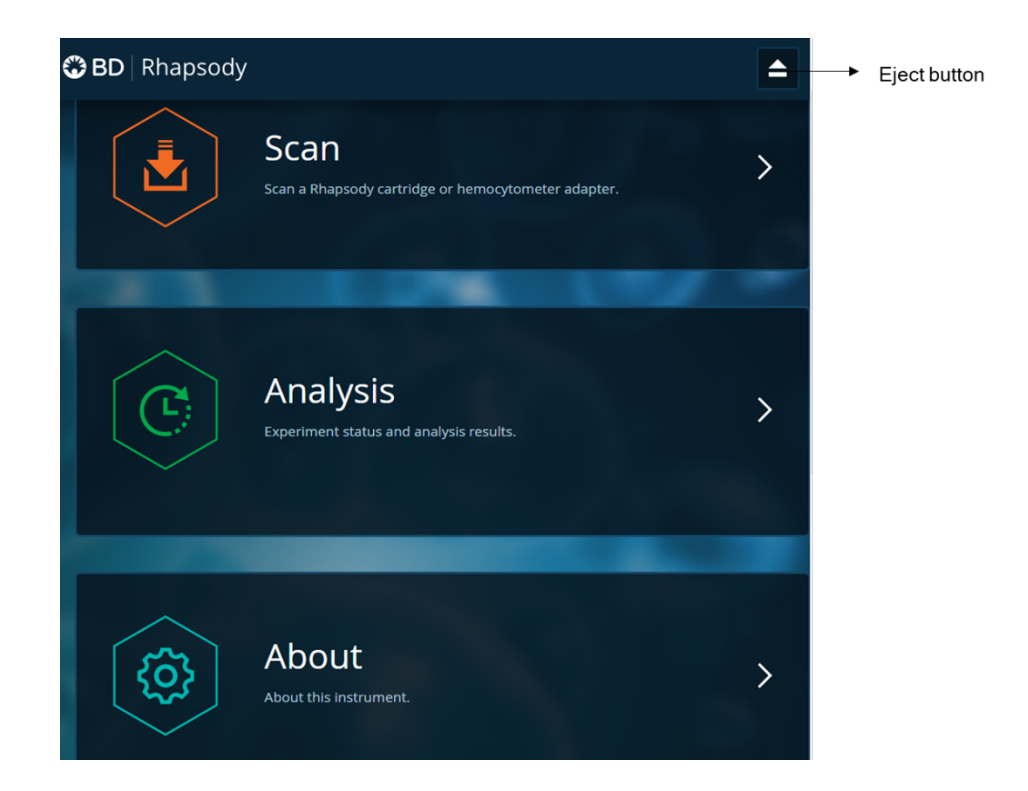

#### **Notes:**

- To return to the main menu on any screen, tap the BD logo in the upper left.
- <sup>l</sup> For updates to the BD Rhapsody™ Scanner software, contact BD Biosciences technical support at [scomix@bdscomix.bd.com](mailto:scomix@bdscomix.bd.com).
- To troubleshoot scanner software error messages, see BD [Rhapsody™](#page-53-0) Scanner software messages on [page](#page-53-0) 54.
- 2. Tap **Scan**. The tray door of the scanner opens automatically, and the tray is ejected.
- 3. Place the Hemocytometer Adapter on the scanner tray so that the notch of the adapter matches the corner notch, and the barcode faces toward the front of the instrument.

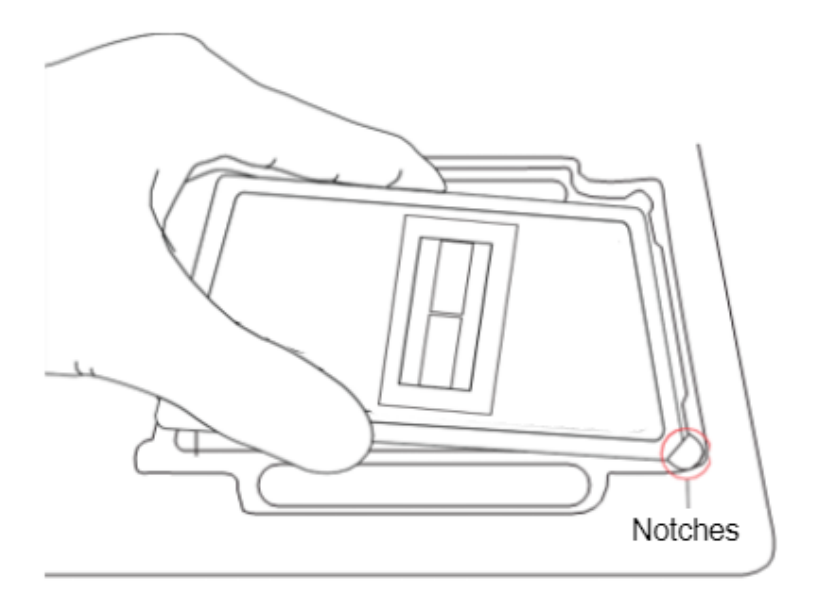

#### **Notes:**

- Make sure to place the adapter in the right orientation to avoid scanner not being able to detect the Hemocytometer.
- You can manually enter the barcode in the application if necessary.
- 4. Tap **Continue**. The tray retracts, the door closes, and the scanner displays the hemocytometer setup screen.
- 5. Select the protocol name as Hemocytometer (when using hemocytometer in the scanner) from the dropdown menu. Enter the experiment name, sample name and user. (If an experiment name was entered previously, select it from the drop-down menu.)

**Note:** Enter an experiment name appropriate for the hemocytometer and cartridge scans. If necessary, tap the touch keyboard icon in the bottom right on the screen to enter information. The length is limited to 32 characters and the name cannot start and end with spaces. In addition, the following special characters are prohibited < >  $[ ] / \$ <sup>"</sup> \* ? | %, ; . ` '

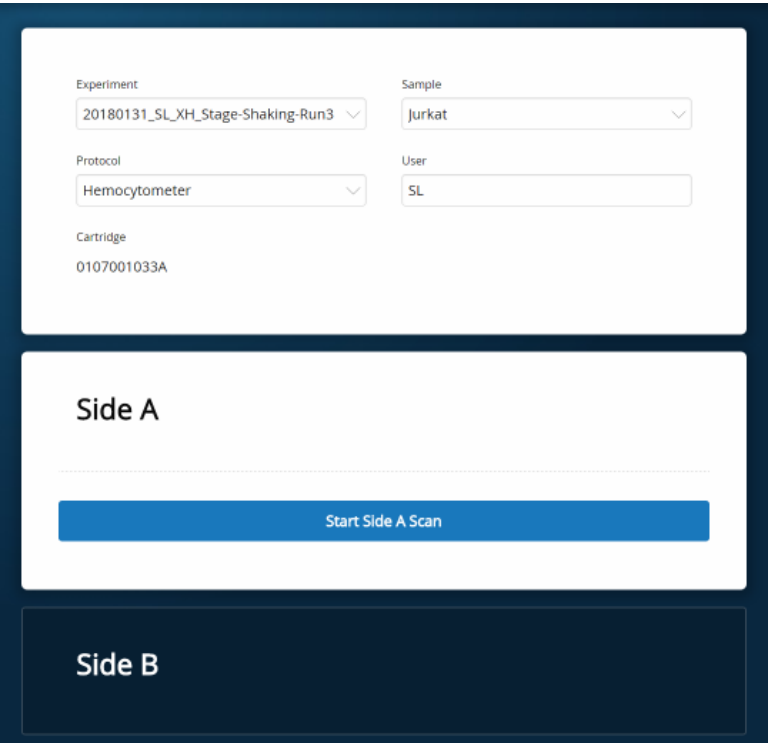

6. Tap **Side A or Side B**, depending on which side the cells were loaded, and then Select **Start Side A Scan** or **Start Side B Scan**, as required.

**Note:** To stop the scan, tap **Stop**, and then tap **Stop** again. To continue with the scan, tap **Continue**.

7. After the scan is complete, tap **OK**:

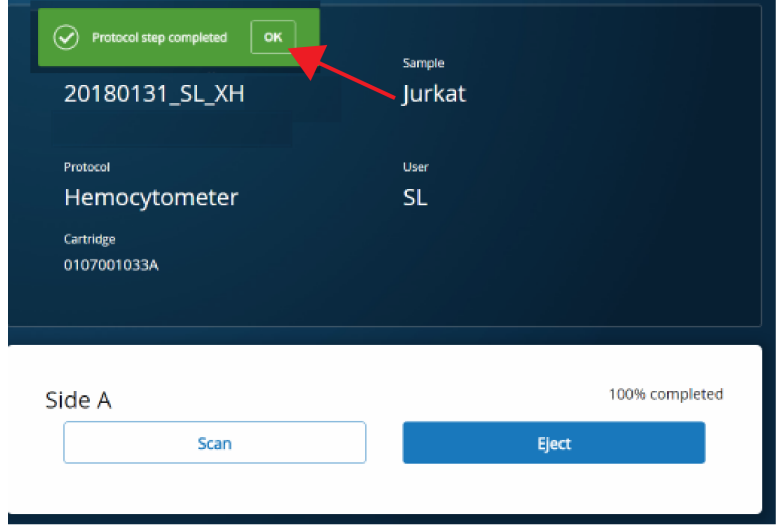

- 8. Scan the other side of the hemocytometer when necessary, or eject it:
	- <sup>l</sup> Scan the other side: Tap **Scan**, enter a new sample name, and then repeat **steps 6–7**. The hemocytometer remains in the scanner and saves time by not ejecting the tray. For example:

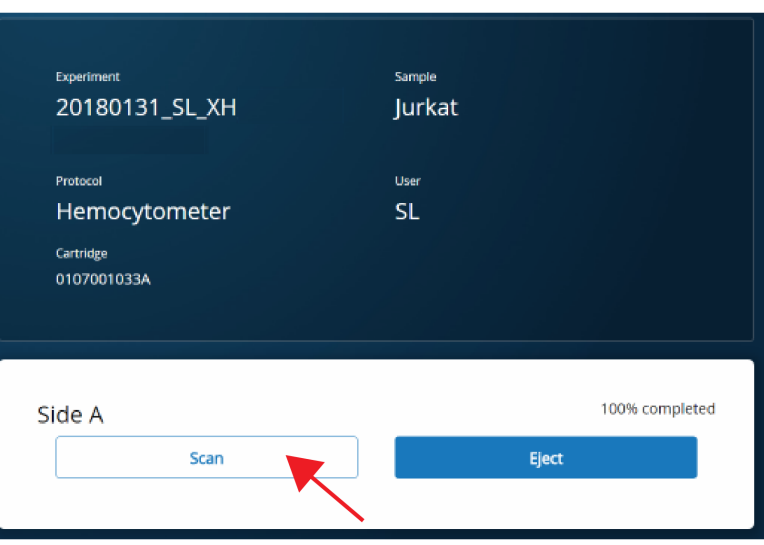

<sup>l</sup> Eject the hemocytometer: Tap **Eject**. The Hemocytometer Adapter is ejected from the scanner, and the remove cartridge screen displays.

**Note:** The analysis runs in the background. For example, the cell scan step for Jurkat and Ramos cells is complete. See **Step 11**.

- 9. Remove the Hemocytometer Adapter from the tray, and then tap **Done** to retract the tray and return to the main menu.
- 10. On the main menu, tap **Analysis**, and then tap the experiment. If no results are displayed, tap **Analyze**.
- 11. View the **total cell concentration** and **cell viability** on the results screen. For example, cell concentrations and viabilities are displayed for Jurkat and Ramos samples:

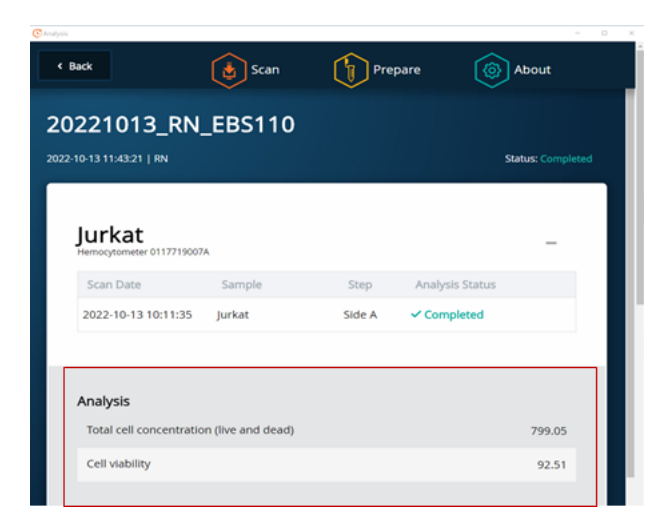

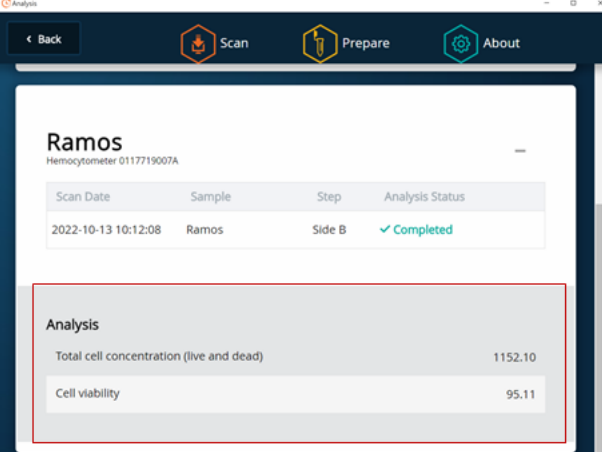

**Note:** If no value could be calculated, then **NaN** (not a number) is displayed. See [Troubleshooting](#page-49-0) on page [50.](#page-49-0)

- 12. Proceed as follows:
	- <sup>l</sup> If the cell concentration is ≤1,000 cells/μL, proceed to **step 14**.
	- If the cell concentration is >1,000 cells/ $\mu$ L, dilute the cell suspension in cold Sample Buffer to ~200–800 cells/μL. Recount the cells in the hemocytometer following **steps 1–11**, and then proceed to **step 13**.
- 13. Tap **Prepare** at the top of the results screen to display the Samples Calculator screen.
- 14. Dispose of the hemocytometer according to local safety regulations. See "Preparing a cell suspension and loading cells in the BD Rhapsody™ Cartridge," on [page](#page-31-0) 32.

<span id="page-31-0"></span>**Note:** Minimize the time between cell pooling and single-cell capture.

## **Preparing a cell suspension and loading cells in BD Rhapsody™ 8-Lane Cartridge**

### **Best practices**

- Always use low-retention filtered pipette tips and LoBind tubes.
- <sup>l</sup> Perform single-cell capture and cDNA synthesis in a pre-amplification workspace.
- <sup>l</sup> Prepare cells as close to cell loading as possible. Keep other reagents, including Sample Buffer on ice unless instructed otherwise.
- Change pipette tips before every pipetting step.

### **Before you begin**

- <sup>l</sup> Prime and treat the BD Rhapsody™ 8-Lane Cartridge. See Preparing [BD Rhapsody™](#page-18-0) 8-Lane Cartridge on page [19.](#page-18-0)
- <sup>l</sup> Thaw reagents (not enzymes) in the BD Rhapsody™ cDNA Kit at room temperature (15−25 °C), and then place them on ice. Keep enzymes at –25 °C to –15 °C.
- Prepare a single-cell suspension for cartridge loading.
- Place these reagents on ice:
- Sample Buffer
- $\cdot$  1 M DTT
- Lysis Buffer
- <sup>l</sup> BD Rhapsody™ Enhanced Cell Capture Beads

## **Loading cells into cartridge**

1. Determine the desired number of cells to capture in the BD Rhapsody™ 8-Lane Cartridge. The following table lists the estimated multiplet rate based on the number of captured cells on retrieved BD Rhapsody™ Enhanced Cell Capture Beads:

#### **Estimated multiplet rate based on the number of captured cells on retrieved BD Rhapsody™ Enhanced Cell Capture Beads**

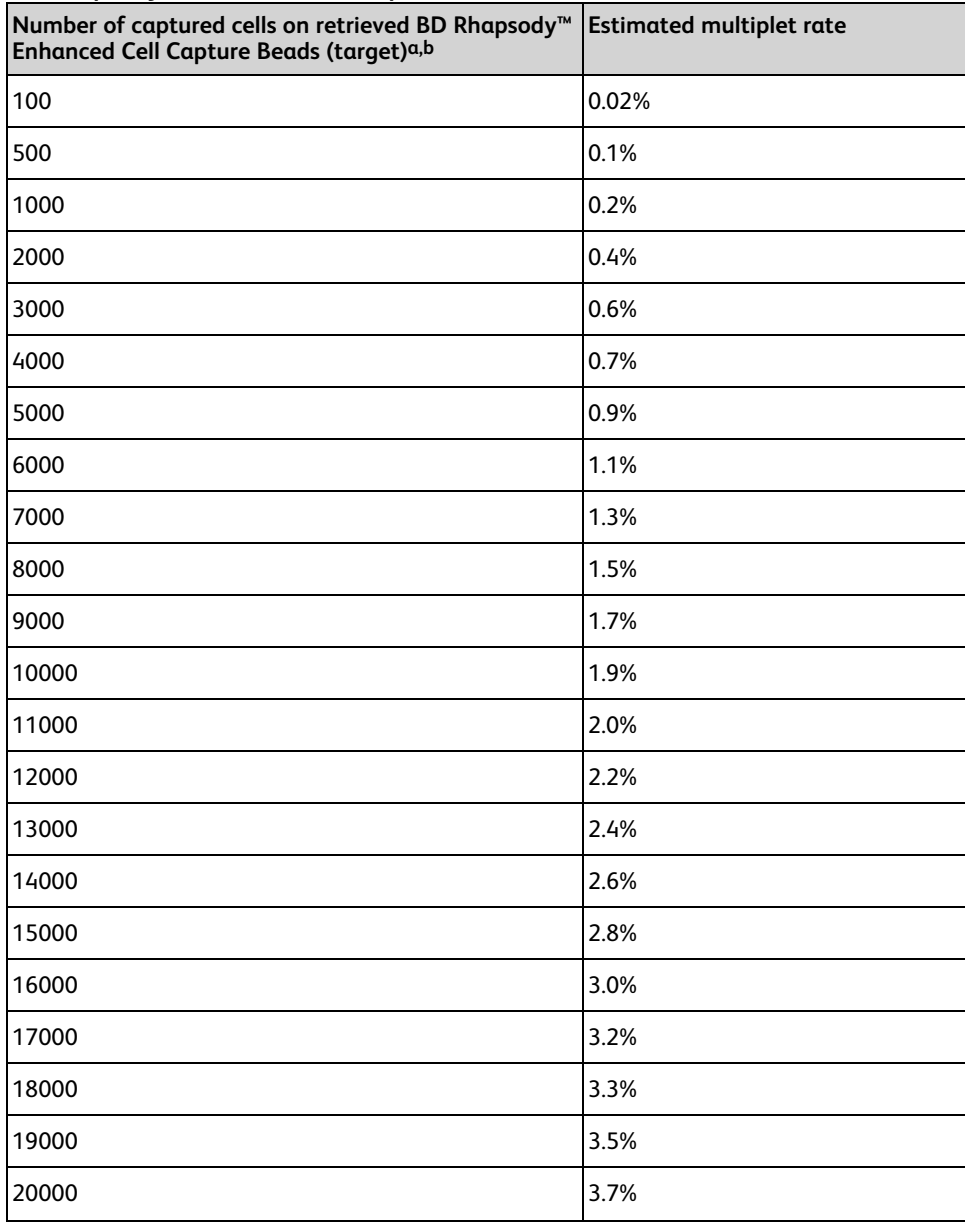

#### **Estimated multiplet rate based on the number of captured cells on retrieved BD Rhapsody™ Enhanced Cell Capture Beads (continued)**

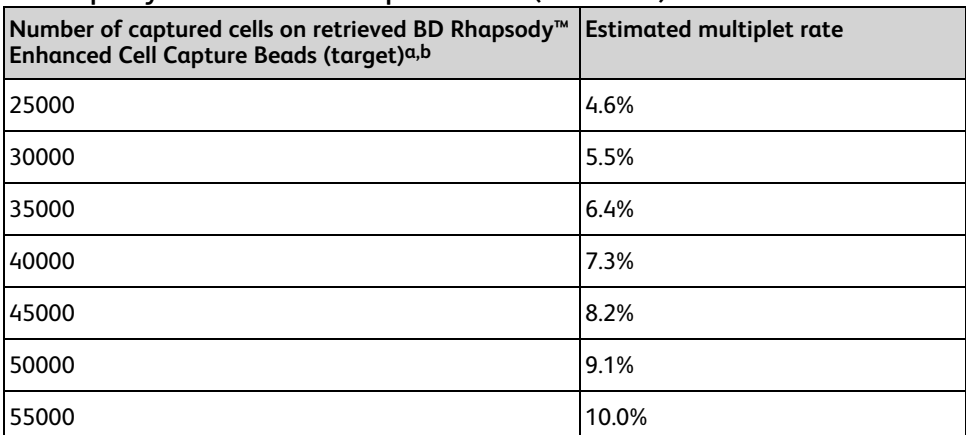

a. The number of cells sequenced might be less than the number of cells captured due to bead loss during handling, panel choice, and sample composition. The validated range of cells sequenced is 100–55,000 cells dependent on the library preparation.

b. This sample calculator gives loading calculations based on total cell count, which does not consider cell viability. The number of viable cells captured in the cartridge might be less than the targeted number of captured cells if the viability of the sample is <100%.

- 2. According to the number of captured cells chosen in **step 1**, use the Samples Calculator on the scanner to obtain the volume(s) of cell stock and volume of cold Sample Buffer to prepare a cell suspension of 380 μL for loading into a BD Rhapsody™ 8-Lane Cartridge.
- 3. In the BD Rhapsody™ Scanner software, navigate to the **Analysis** screen, and proceed to the next step. If you are on the results screen that displays the viability and concentration of cells, tap **Prepare** at the top of the screen, and skip to **step c**.
	- a. On the Analysis screen, tap the experiment.
	- b. On the results screen, tap **Prepare**.
	- c. On the Samples Calculator screen, select the experiment from the drop-down menu.
	- d. You can search an experiment on the current screen by entering keywords in the search box.
	- e. If necessary, tap the checkboxes to clear samples individually or tap the checkbox in the header column to clear them all at once. For example, two samples are selected.

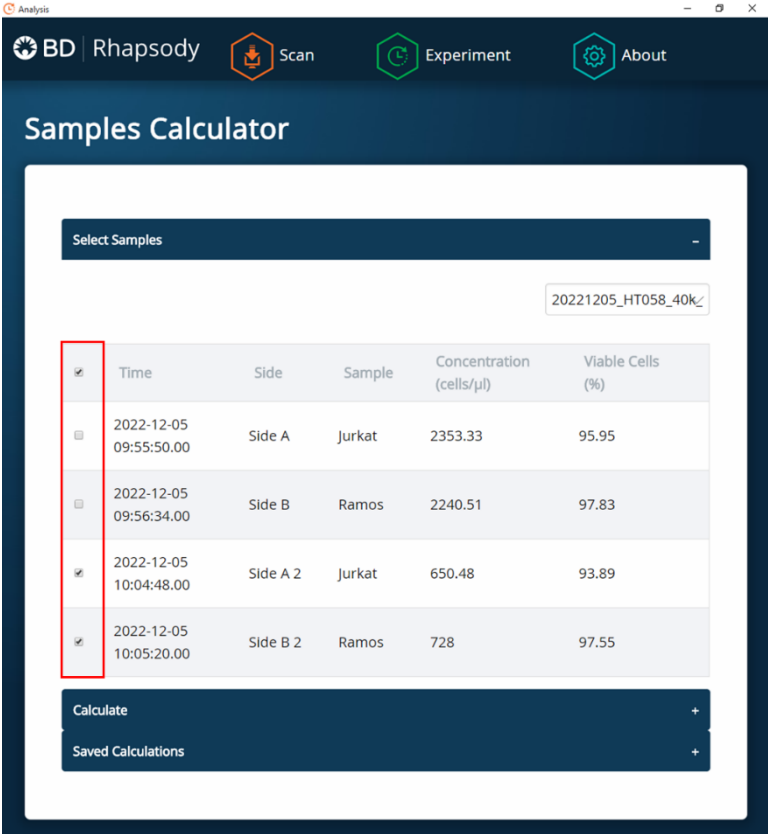

- f. Tap **Calculate**.
- g. Select the cartridge type from the drop-down menu. The cartridge type is the first four digits on the barcode label of the cartridge.
- h. Enter the **Desired total volume** and the **Desired number of captured cells**. For example, a desired total volume of 380 μL of a mixture of two samples and 10,000 cells captured are entered.

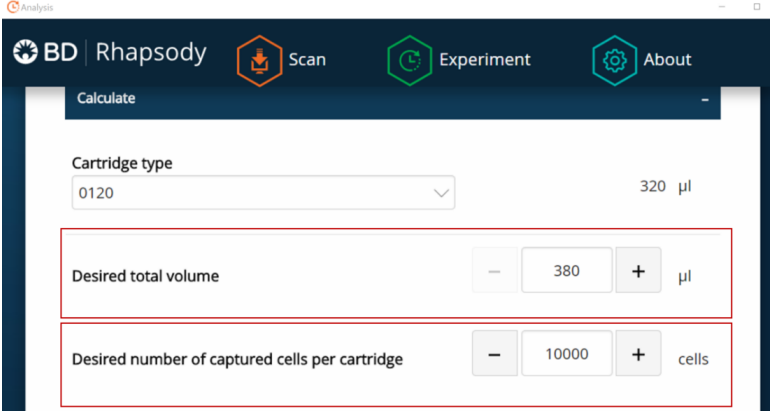

i. If necessary, enter the relative amount of each sample below the desired number of captured cells. For example, equal amounts of two samples are entered:

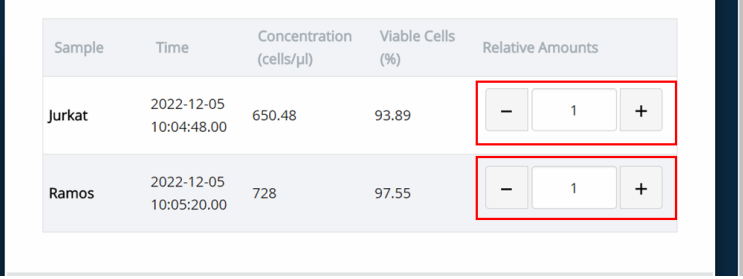

j. Obtain the calculated cell stock and buffer volumes to prepare the cell suspension for loading into the cartridge.

For example, two cell stock volumes and the buffer volume are calculated:

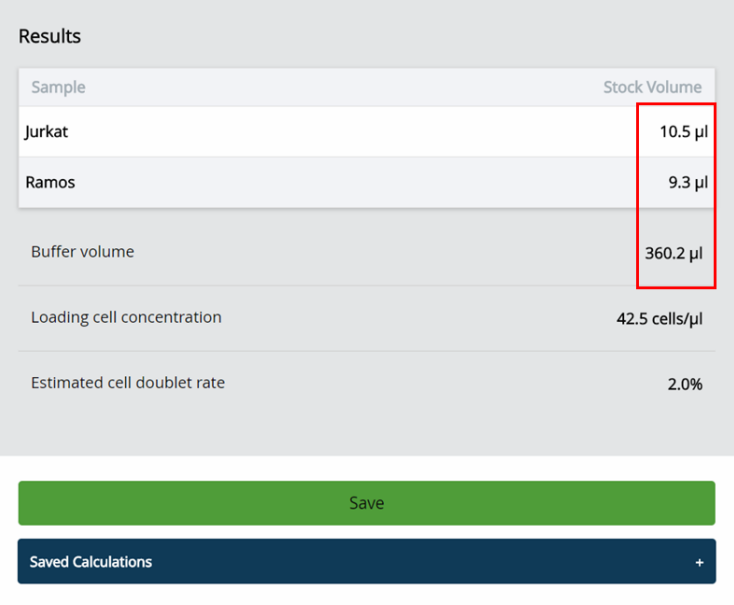

- k. Tap **Save**. You can view the calculation by clicking the **Rhapsody Data** shortcut on the scanner screen and navigating to the appropriate folder.
- l. (Optional) Click **Saved Calculations**. You can click saved calculations at any time. For example, the saved calculations from one experiment with two samples are displayed.

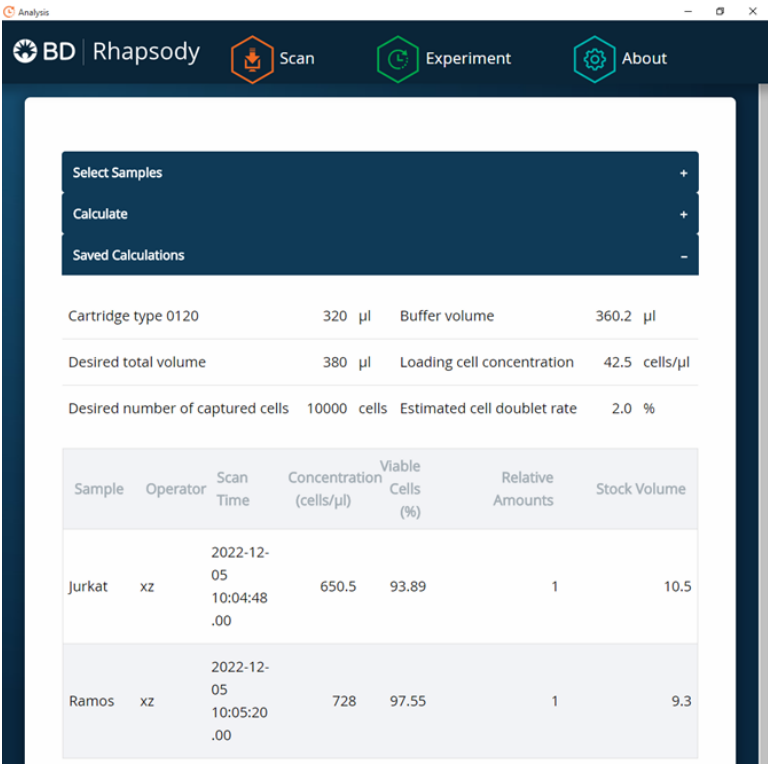

#### 4. Prepare the cell suspension.

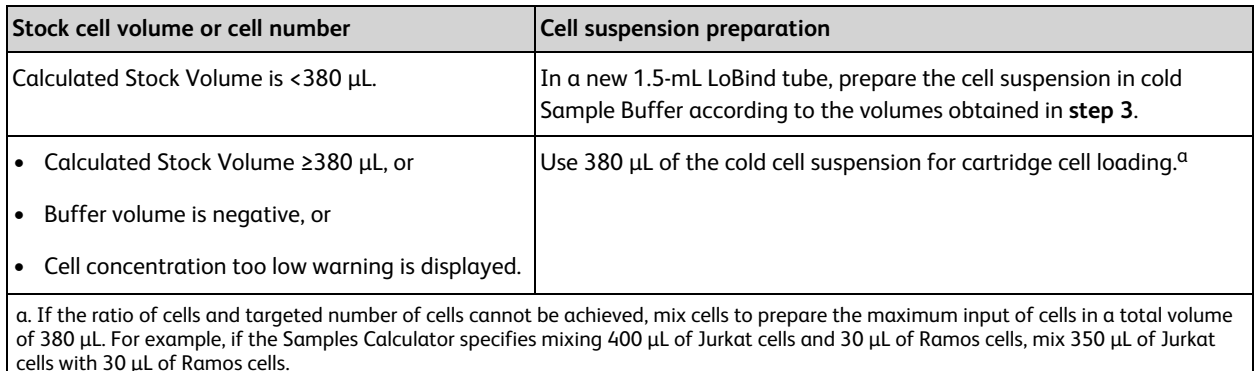

**Note:** Ensure the stock solution is well suspended by gently pipetting cells up and down before transferring the appropriate volume for dilution. The volumes are given for a single lane in the cartridge. Multiply (x8) to prepare the volumes for the entire 8-lane cartridge if loading the same sample.

- 5. Transfer each sample of cell suspension to a 96-deep well plate for multiple lane loading. Keep on ice.
- 6. Load the cartridge on the tray with 380 μL of air using the BD Rhapsody™ P8xP1200µL Pipette HTX (or BD Rhapsody™ P1200µL Pipette – HTX) in **Prime/Wash** mode.
- 7. Change the mode of the BD Rhapsody™ P8xP1200µL Pipette HTX (or BD Rhapsody™ P1200µL Pipette HTX) to **Load**.
- 8. Before loading cells, use a manual pipette to gently pipet the cell suspension up and down to mix.
- 9. Using the BD Rhapsody™ P8xP1200µL Pipette HTX (or BD Rhapsody™ P1200µL Pipette HTX), press the pipette button to aspirate 320 μL of the cell suspension.

10. Insert the tip(s) of the pipette perpendicular to the port, seal the pipette tip against the gasket, and then dispense 320 μL of the cells into the cartridge.

**Note:** Air bubbles that might appear at the inlet or outlet of the cartridge do not affect cartridge performance.

- 11. Incubate the cells by one of these methods:
	- On the BD Rhapsody™ HT Xpress System: Leave the cartridge with loaded cells on the tray at room temperature (15–25 °C) for 8 minutes. During incubation on the laboratory bench, prepare the BD Rhapsody™ Enhanced Cell Capture Beads. See Preparing BD [Rhapsody™](#page-41-0) Enhanced Cell Capture Beads on [page](#page-41-0) 42. After preparing the BD Rhapsody™ Enhanced Cell Capture Beads, proceed to [Imaging](#page-37-0) cells in a [cartridge](#page-37-0) on page 38, or
	- In the scanner: Proceed immediately to Imaging cells in a [cartridge](#page-37-0) on page 38 to install the cartridge on the BD Rhapsody™ Scanner and enter a 8-minute run delay.

# <span id="page-37-0"></span>**Imaging cells in a cartridge**

1. Navigate to the **Scan** application. The tray door of the scanner opens automatically, and the tray is ejected.

**Note:** If the tray is not ejected, tap the eject button in the upper right of the cartridge insertion screen.

- 2. Push the cartridge into the far end of the BD Rhapsody™ HT Xpress System tray to match the cartridge and tray notches. Lay the cartridge flat, and release it. Ensure that the cartridge is flat in the tray and the barcode faces out.
- 3. If necessary, wipe condensation from the top surface of the cartridge with a lint-free wipe to ensure optimal scanning.
- 4. Place the cartridge on the scanner tray so that the cartridge and tray notches match and the barcode faces toward the front of the instrument.

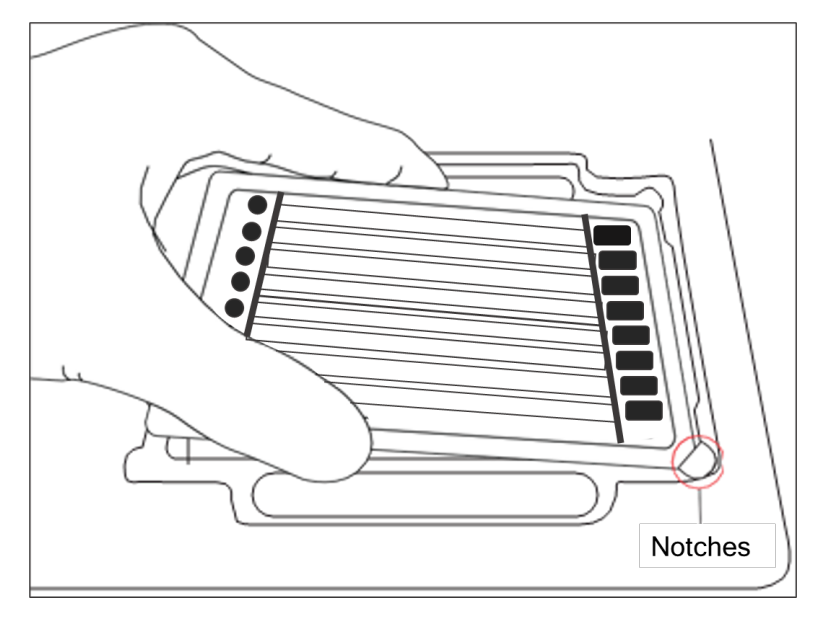

#### **Notes:**

- The scanner displays an alert if the cartridge is in the wrong orientation.
- You can manually enter the barcode in the application, if necessary.
- 5. Tap **Continue**. The tray retracts, the door closes, and the scanner displays the experiment **workflow** screen.

6. Select from the drop-down menu or enter the experiment name, type the sample names for each lane used and press enter, select the protocol, and type in the username.

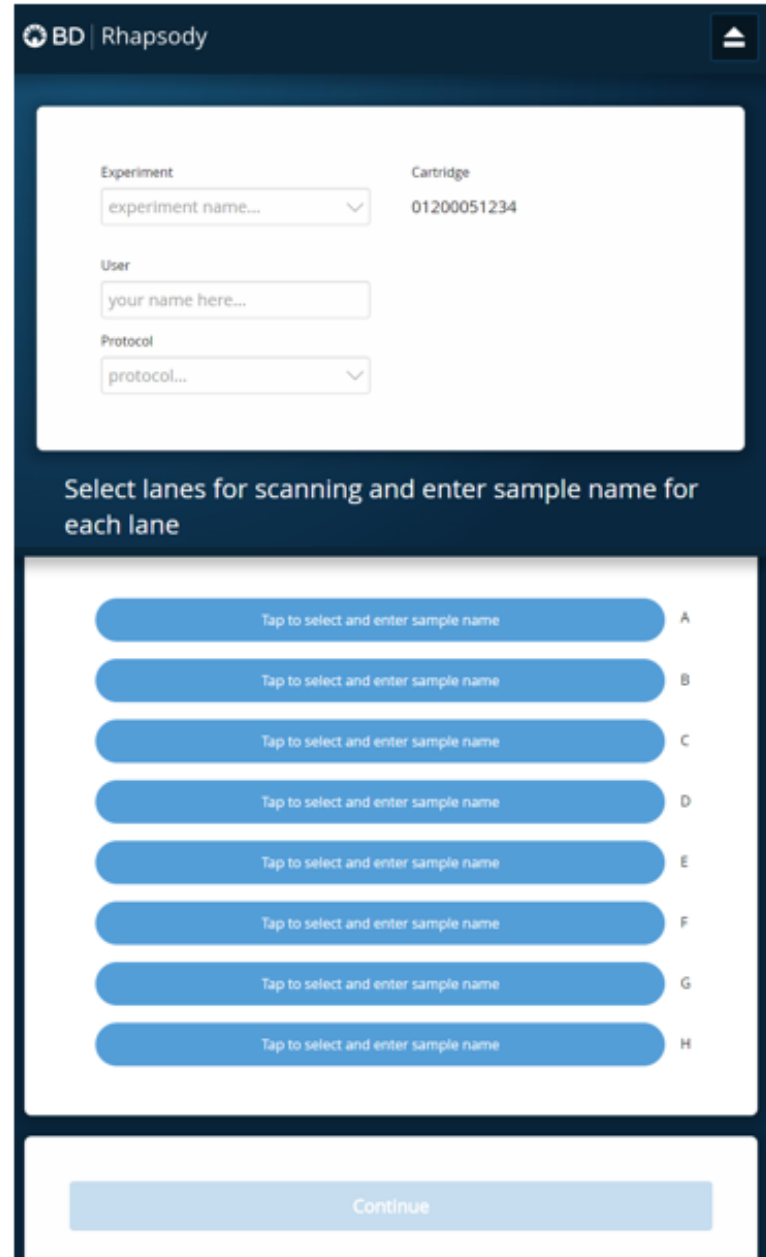

7. Tap **Cell Load.**

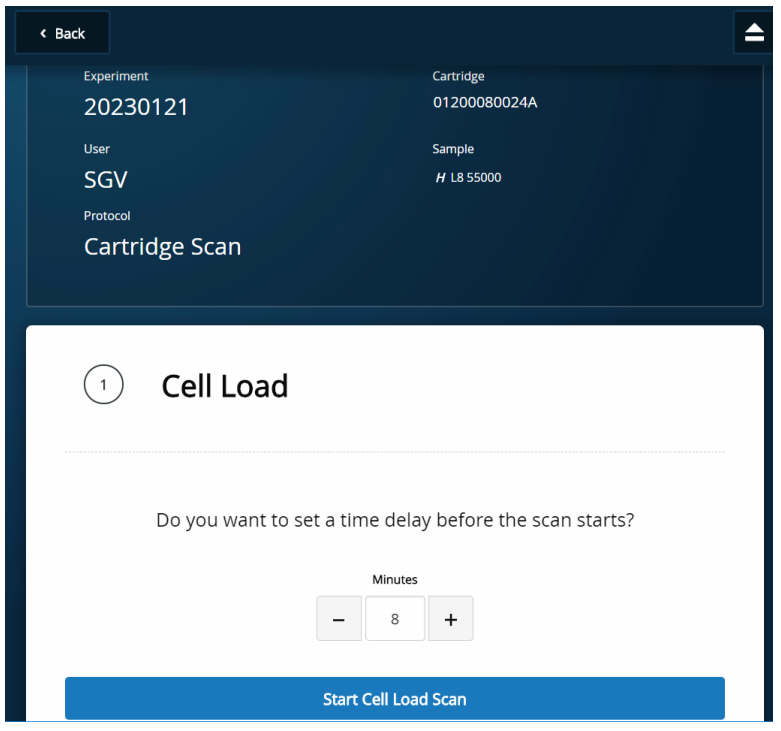

- 8. Proceed according to incubation location:
	- <sup>l</sup> BD Rhapsody™ HT Xpress System (8 minute incubation completed): Proceed to **step 9**.
	- Incubation in scanner: Enter the appropriate time delay to delay the start of the scan. For example, 8 minutes or whatever number of minutes is left for incubation, and incubate the cartridge in the scanner by proceeding to **step 9**. During incubation in the scanner, prepare the BD Rhapsody™ Enhanced Cell Capture Beads. See Preparing BD [Rhapsody™](#page-41-0) Enhanced Cell Capture Beads on page 42. After preparing the BD Rhapsody™ Enhanced Cell Capture Beads, proceed to **step 10**.
- 9. Tap **Start Cell Load Scan**. The tray retracts into the scanner, and the door closes. If entered, the 8-minute countdown time displays in the Cell Load window. The scan proceeds after the countdown completes. The scan takes an additional 11 minutes to complete for an entire BD Rhapsody™ 8-Lane Cartridge.

**Note:** To stop the scan, tap **Stop**, and then tap **Stop** again. A scan can be repeated on a lane that was stopped in the middle of a scan. Once the scanner has finished scanning a lane, re-scanning of that lane is not possible. To continue with the current scan, tap **Continue**.

10. After the scan is complete, a green box "Protocol Scan Completed" is displayed. Tap **OK**, and then **Eject**. The cartridge is ejected from the scanner, and the remove cartridge screen is displayed.

**Note:** The analysis runs in the background. **Do not close the analysis app before or during the run**.

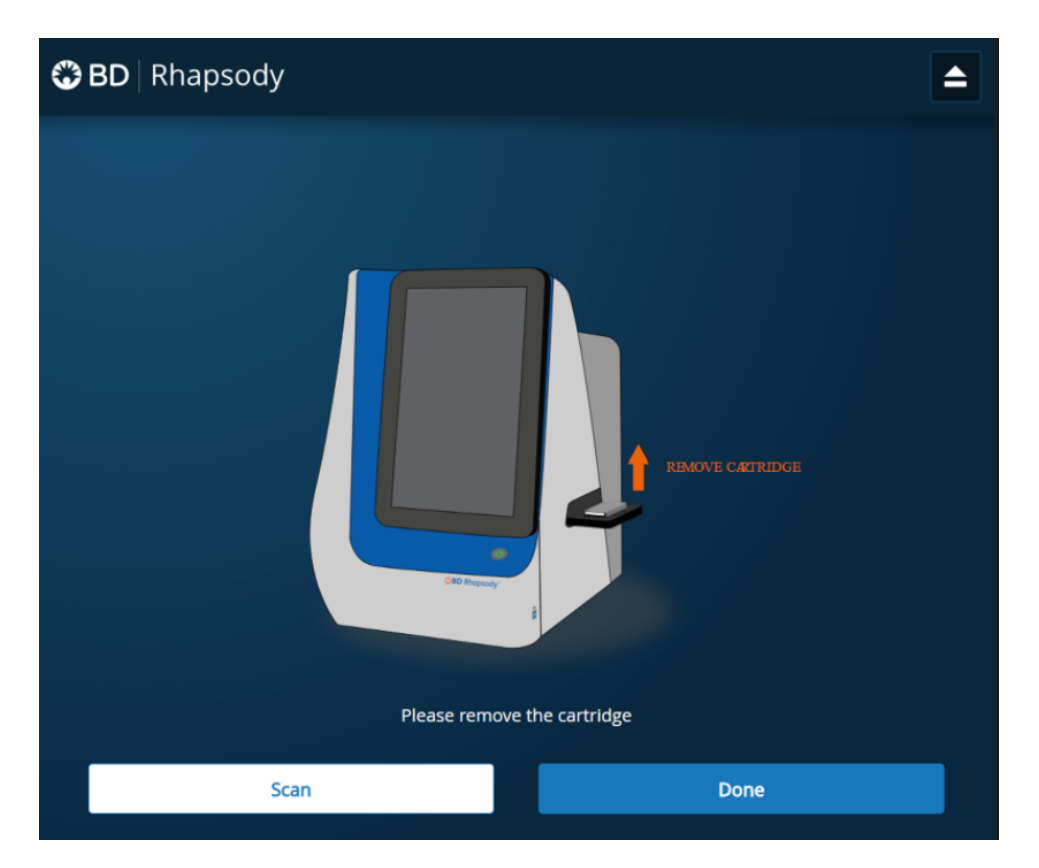

11. To confirm that the analysis is running, navigate to the **Analysis** screen, and then tap the experiment to view the ongoing analysis on the results screen. Upon completion, the results are listed.

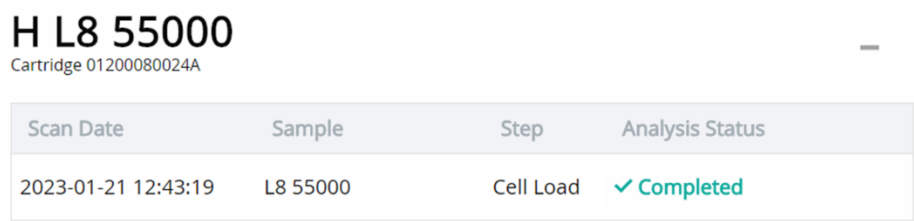

**Note:** If the analysis is not running, tap **Analyze**. To re-analyze a scan, select the lane, and tap the Analysis Status for the scan, and then tap **Re-Analyze**.

# <span id="page-41-0"></span>**Preparing BD Rhapsody™ Enhanced Cell Capture Beads**

### **Before you begin**

- <sup>l</sup> Clean the pre-amplification workspace for preparation of the BD Rhapsody™ Enhanced Cell Capture Beads for the BD Rhapsody™ 8-Lane Cartridge.
- Keep the BD Rhapsody™ Enhanced Cell Capture Beads on ice before use.
- <sup>l</sup> For maximum recovery, do not vortex samples containing BD Rhapsody™ Enhanced Cell Capture Beads.
- Gently mix suspensions with BD Rhapsody™ Enhanced Cell Capture Beads by pipette only.

## **Preparing BD Rhapsody™ Enhanced Cell Capture Beads**

Use low-retention pipette tips and LoBind tubes when handling BD Rhapsody™ Enhanced Cell Capture Beads.

- 1. Place the tube with BD Rhapsody™ Enhanced Cell Capture Beads on the magnet for 1 minute.
- 2. Carefully remove and appropriately discard the storage buffer without disturbing the beads and while leaving the tube on the magnet.
- 3. Remove the tube from the magnet, and then pipet 380 µL of cold Sample Buffer into the tube of beads.
- 4. Pipet the bead suspension up and down to mix.
- 5. Keep the beads on ice.
- 6. Transfer each tube of the BD Rhapsody™ Enhanced Cell Capture Beads to a 96-deep well plate for multiple lane loading. Keep on ice until Cell Load scan is complete.
- <span id="page-41-1"></span>7. After the Cell Load scan, and after you have confirmed that the analysis is running, proceed to [Loading](#page-41-1) BD [Rhapsody™](#page-41-1) Enhanced Cell Capture Beads and imaging on page 42.

## **Loading BD Rhapsody™ Enhanced Cell Capture Beads and imaging**

- 1. Return the cartridge to the tray of the BD Rhapsody™ HT Xpress System.
- 2. Change the mode of the BD Rhapsody™ P8xP1200µL Pipette HTX (or BD Rhapsody™ P1200µL Pipette HTX) to **Prime/Wash**.
- 3. Load the cartridge with 380 μL of air using the BD Rhapsody™ P8xP1200µL Pipette HTX (or BD Rhapsody™ P1200µL Pipette – HTX) in **Prime/Wash** mode.
- 4. Change the mode of the BD Rhapsody™ P8xP1200µL Pipette HTX (or BD Rhapsody™ P1200µL Pipette HTX) to **Mix** mode.
- 5. Use a BD Rhapsody™ P8xP1200µL Pipette HTX (or BD Rhapsody™ P1200µL Pipette HTX) in **Mix** mode to gently pipet the BD Rhapsody™ Enhanced Cell Capture Beads six times or until beads are completely resuspended in cold Sample Buffer. Make sure that the pipette tips are reaching the bottom of the wells to mitigate the chance of introducing air bubbles. Discard used pipette tips.
- 6. With new pipette tips, set the pipette to **Load** mode.
- 7. Immediately load. Check the pipette tips to make sure that there are no air bubbles inside the tips before loading. Otherwise, dispense in the 96-deep well plate and aspirate with a new set of pipette tips to reload.
- 8. Using the BD Rhapsody™ P8xP1200µL Pipette HTX (or BD Rhapsody™ P1200µL Pipette HTX) in **Load** mode, immediately load the cartridge with 320 μL of beads.
- 9. Let the beads settle in the cartridge on the tray at room temperature (15–25 °C) for 3 minutes.

10. Place the BD Rhapsody™ 8-Lane Cartridge in the BD Rhapsody™ Scanner and perform the 2 minute Bead Agitation Step.

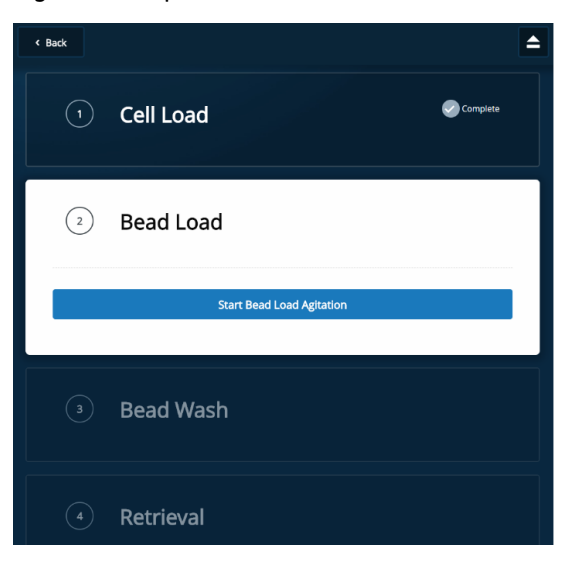

- 11. After Bead Agitation is complete, tap **OK** and **Eject**. Remove the cartridge from the scanner.
- 12. Return the cartridge to the tray of the BD Rhapsody™ HT Xpress System.
- 13. Aliquot Sample Buffer in 10-mL reagent reservoir as follows depending on the number of lanes used. Do not aliquot for single lane. See the following table.

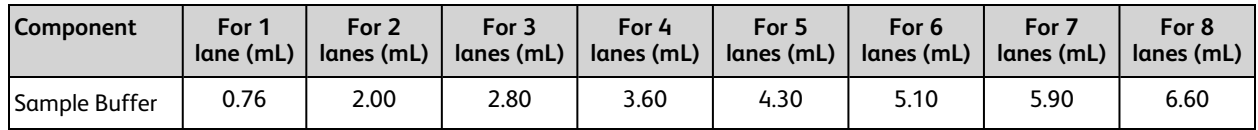

- 14. Change the mode of the BD Rhapsody™ P8xP1200µL Pipette HTX (or BD Rhapsody™ P1200µL Pipette HTX) to **Prime/Wash**.
- 15. Load the cartridge with 380 μL of air using the BD Rhapsody™ P8xP1200μL Pipette HTX (or BD Rhapsody™ P1200µL Pipette – HTX) in **Prime/Wash** mode.
- 16. Load the cartridge with 380 μL of cold Sample Buffer using the BD Rhapsody™ P8xP1200µL Pipette HTX (or BD Rhapsody™ P1200µL Pipette – HTX) in **Prime/Wash** mode.
- 17. Repeat **steps 15–16** once for a total of two washes.
- 18. Image the cartridge with the scanner (**Bead Wash** step).

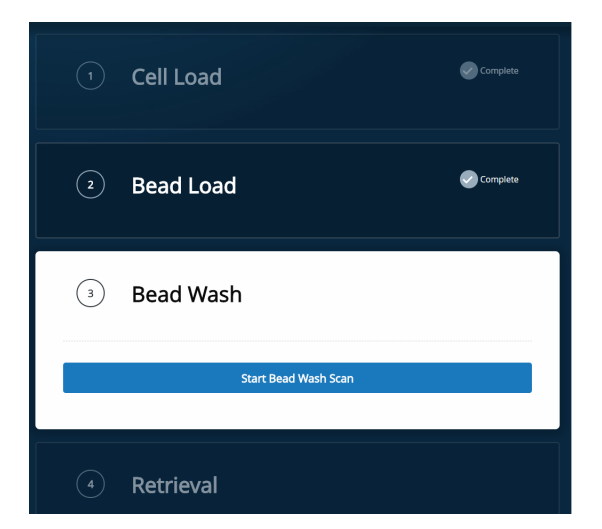

## <span id="page-43-0"></span>**Lysing cells and retrieving BD Rhapsody™ Enhanced Cell Capture Beads**

## **Lysing the cells**

Avoid bubbles.

Open the DTT tube while holding it vertically. The solution is overlain with an inert/non-oxygen-containing gas. A non-vertical tube will allow the inert gas to pour off. If you are not loading 4 or 8 lanes at the same time, after opening the DTT tube once, seal and store it at –20 °C.

1. Add 75.0 μL of 1 M DTT to one 15-mL Lysis Buffer bottle.

**Note:** Use the Lysis Buffer with DTT within 24 hours, and then discard.

2. Briefly vortex lysis mix, and aliquot in 10-mL or 25-mL reagent reservoir as follows depending on the number of lanes used. Do not aliquot for single lane. See the following table.

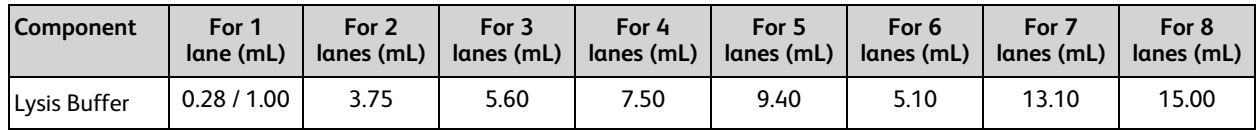

- 3. Return the cartridge to the tray of the BD Rhapsody™ HT Xpress System.
- 4. Set the BD Rhapsody™ P8xP1200µL Pipette HTX (or BD Rhapsody™ P1200µL Pipette HTX) to **Lysis** mode.
- 5. Load the cartridge with 280 μL of Lysis Buffer with DTT using the BD Rhapsody™ P8xP1200µL Pipette HTX (or BD Rhapsody™ P1200µL Pipette – HTX) in **Lysis** mode.
- 6. Incubate at room temperature (15–25 °C) for 2 minutes.

Maintain the recommended lysis time for best performance.

**Note:** Before retrieval, remove extra buffer that has pooled at the inlet with a P20 pipette to minimize overflow. Aspirate at an angle to avoid accidental aspiration of buffer volume in the microwell array.

## **Retrieving BD Rhapsody™ Enhanced Cell Capture Beads from cartridge**

- 1. Confirm that a cluster tube was placed in the BD Rhapsody™ HT Xpress System drawer for bead retrieval. Label the tubes appropriately.
- 2. Move the front slider to **BEADS** on the BD Rhapsody™ HT Xpress System.

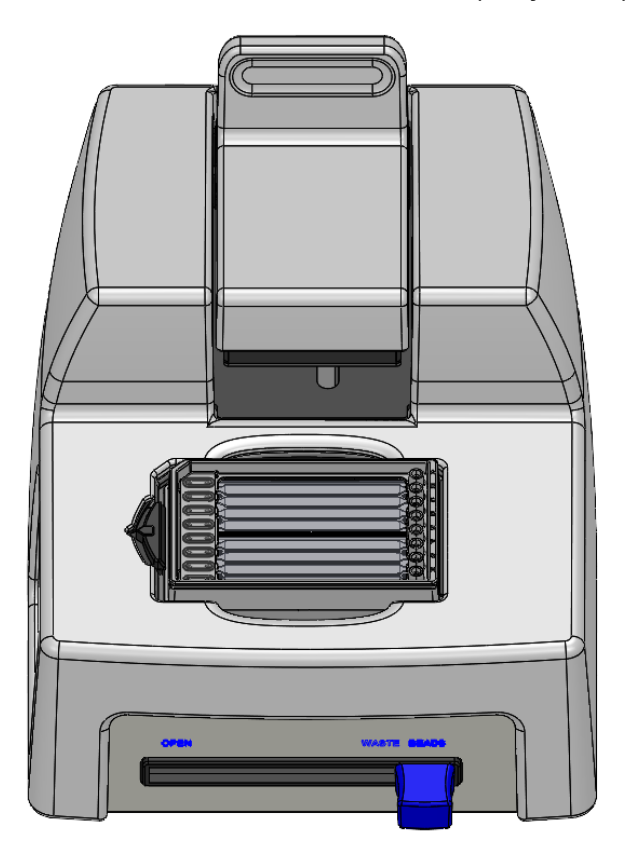

3. Gently pull the top **RETRIEVAL** slider onto the BD Rhapsody™ 8-Lane Cartridge (ACTIVE). Make sure that the Retrieval magnet is in contact with the BD Rhapsody™ 8-Lane Cartridge.

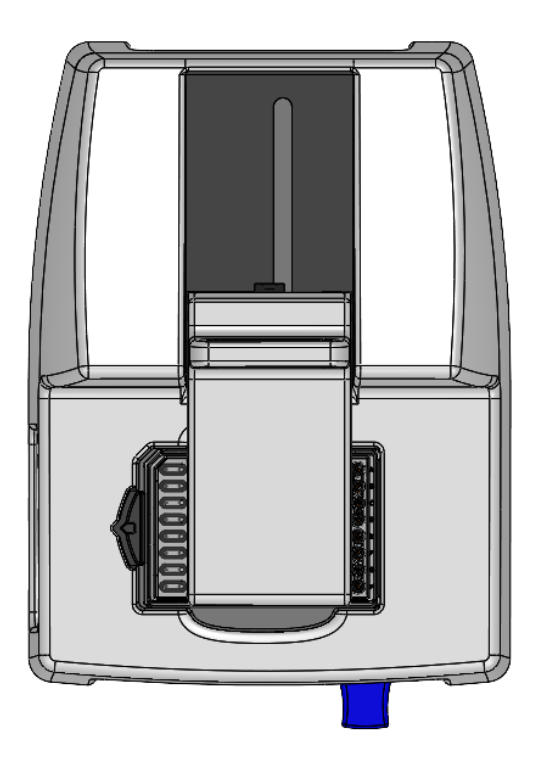

- 4. Leave Retrieval magnet in **ACTIVE** position for 1 minute.
- 5. Set the BD Rhapsody™ P8xP1200µL Pipette HTX (or BD Rhapsody™ P1200µL Pipette HTX) to **Retrieval** mode.
- 6. Aspirate 1000 μL Lysis Buffer with DTT with the BD Rhapsody™ P8xP1200µL Pipette HTX (or BD Rhapsody™ P1200µL Pipette – HTX) in **Retrieval** mode.
- 7. Press down on the BD Rhapsody™ P8xP1200µL Pipette HTX (or BD Rhapsody™ P1200µL Pipette HTX) to seal against the gasket.
- 8. Push back the top RETRIEVAL magnet (INACTIVE) and immediately load 1000 μL Lysis Buffer with DTT.
- 9. Remove the pipette from the gasket and purge the tip.
- 10. Move the front slider to **OPEN**, remove the cluster tube with the bottom adapter to a flat, secure surface.

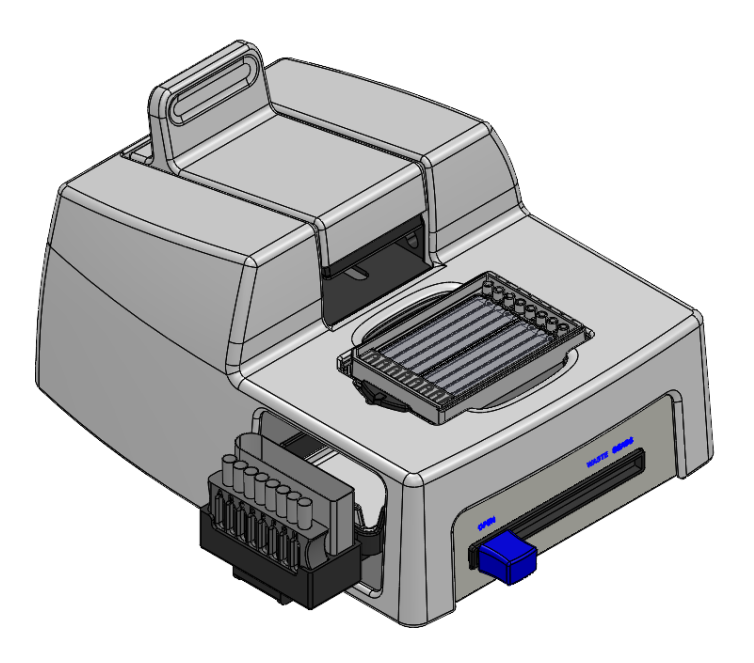

- 11. Move the front slider to **WASTE**. Do not throw away the Waste container.
- 12. Blot the outlet drip on the bottom of the cartridge with a lint-free wipe to remove residual liquid.
- 13. Image the cartridge with the scanner: **Retrieval**. Note that it is normal that one or two drops of residue liquid is observed on the loading station. Blot with a lint-free wipe.

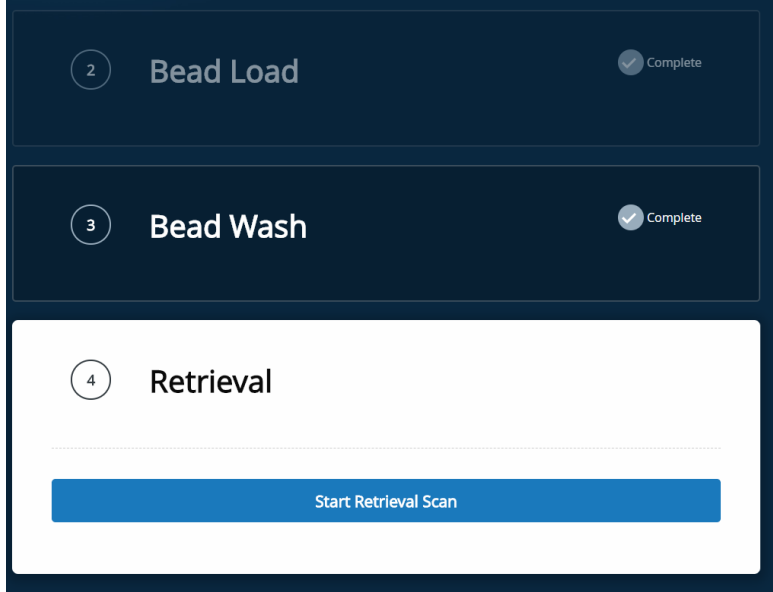

- 14. After the scan is complete, tap **OK** and **Eject**. Remove the cartridge from the scanner and tap **DONE**. After the scan, confirm the analysis is running.
- 15. Immediately proceed to Washing BD [Rhapsody™](#page-47-0) Enhanced Cell Capture Beads on page 48.
- 16. Keep partially used cartridges on a flat surface while Washing BD [Rhapsody™](#page-47-0) Enhanced Cell Capture Beads on [page](#page-47-0) 48.
- 17. Perform "Washing used lanes and BD Rhapsody™ 8-Lane Cartridge storage procedure" during cDNA synthesis. See the *BD Rhapsody*™ *HT Single-Cell Analysis System Single-Cell Capture and cDNA Synthesis Protocol*.
- 18. Appropriately dispose of the BD Rhapsody™ 8-Lane Cartridge according to biosafety level (BSL) when all 8 lanes have been used.

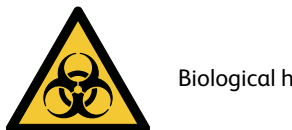

Biological hazard.

- BSL-1. Discard the cartridge in a recycle container.
- BSL-2. Discard the cartridge in a biosafety waste container.

Dispose of waste using proper precautions and in accordance with local regulations. For more information, see [Waste](#page-62-4) on page 63.

- 19. Appropriately dispose of the Lysis Buffer with DTT.
- 20. Wipe the BD Rhapsody™ HT Xpress System with 10% (v/v) bleach or 70% (v/v) ethyl alcohol. See the *BD Rhapsody™ HT Xpress System Installation and Maintenance Guide*.
- 21. Clean partially used cartridges following the procedures in "Cartridge cleaning and storage procedure." See the *BD Rhapsody*™*HT Single-Cell Analysis System Single-Cell Capture and cDNA Synthesis Protocol*.

## <span id="page-47-0"></span>**Washing BD Rhapsody™ Enhanced Cell Capture Beads**

#### **Notes:**

- Keep the BD Rhapsody™ Enhanced Cell Capture Beads cold during washes.
- Use low-retention tips to handle BD Rhapsody™ Enhanced Cell Capture Beads.
- 1. Gently pipet-mix the retrieved BD Rhapsody™ Enhanced Cell Capture Beads from the cluster tube and transfer them separately into a new 1.5-mL LoBind tube.
- 2. If there are still beads left in the cluster tube, add 100 μL of Lysis Buffer with DTT, rinse the cluster tubes, and transfer to the same 1.5-mL LoBind tube from the previous step. Keep tubes on ice.
- 3. Place the tube on the 1.5-mL tube magnet for 2 minutes, and then carefully remove and appropriately discard the supernatant without disturbing the beads, while leaving the tube on the magnet.

**Note:** Avoid leaving Lysis Buffer or bubbles in the tube. Lysis Buffer may cause the reverse transcription reaction to fail.

- 4. Remove the tube from the magnet, and then pipet 1.0 mL of cold Bead Wash Buffer into the tube. Gently mix the suspension by pipette only. Do not vortex.
- 5. Place the tube on the 1.5-mL tube magnet for 2 minutes, and then carefully remove and appropriately discard the supernatant without disturbing the beads, while leaving the tube on the magnet.
- 6. Remove the tube from the magnet, and then pipet 1.0 mL of cold Bead Wash Buffer into the tube. Gently mix the suspension by pipette only, and place the tube on ice. Do not vortex.

**Note:** Start reverse transcription within 30 minutes after washing retrieved BD Rhapsody™ Enhanced Cell Capture Beads with Bead Wash Buffer.

Proceed to cDNA synthesis. See the *BD Rhapsody*™ *HT Single-Cell Analysis System Single-Cell Capture and cDNA Synthesis Protocol*.

**If profiling TCR/BCR, see the appropriate BD Rhapsody™ TCR/BCR Full Length Library Preparation Protocol.**

# **6. Troubleshooting**

# <span id="page-49-1"></span><span id="page-49-0"></span>**Scanning troubleshooting**

The following table describes possible problems and recommended solutions for scanning issues.

#### **Scanning troubleshooting**

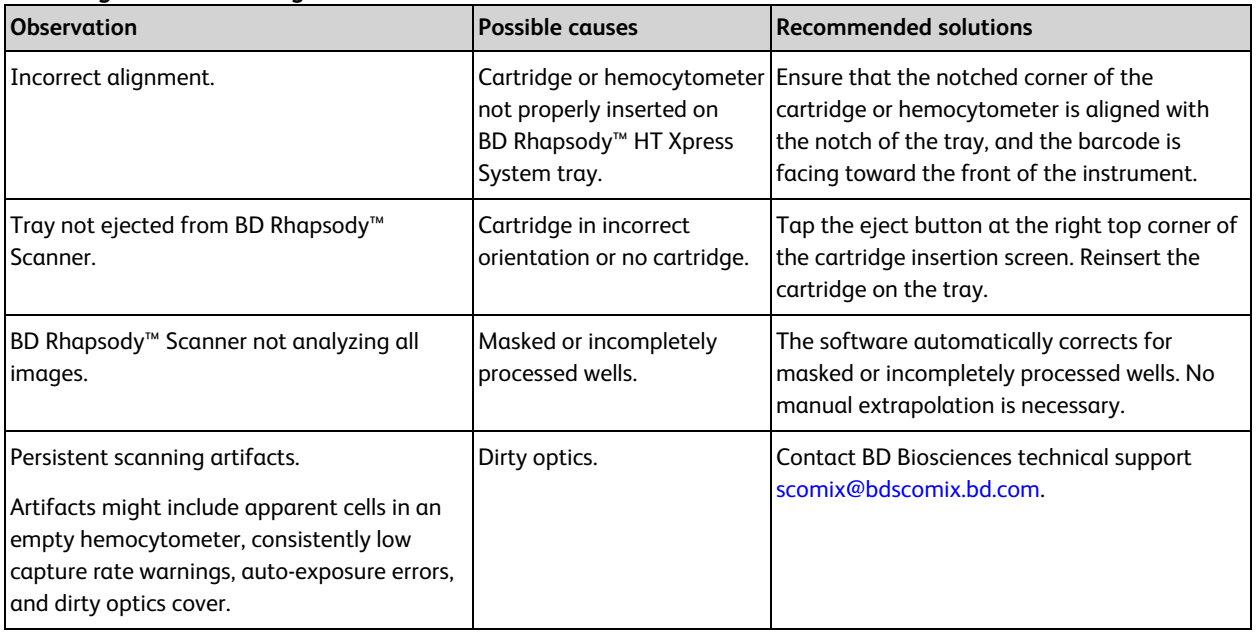

# <span id="page-50-0"></span>**Cartridge loading troubleshooting**

The following table describes possible problems and recommended solutions for BD Rhapsody™ Cartridge issues that arise during image analysis. Also see BD [Rhapsody™](#page-56-0) Scanner metrics on page 57.

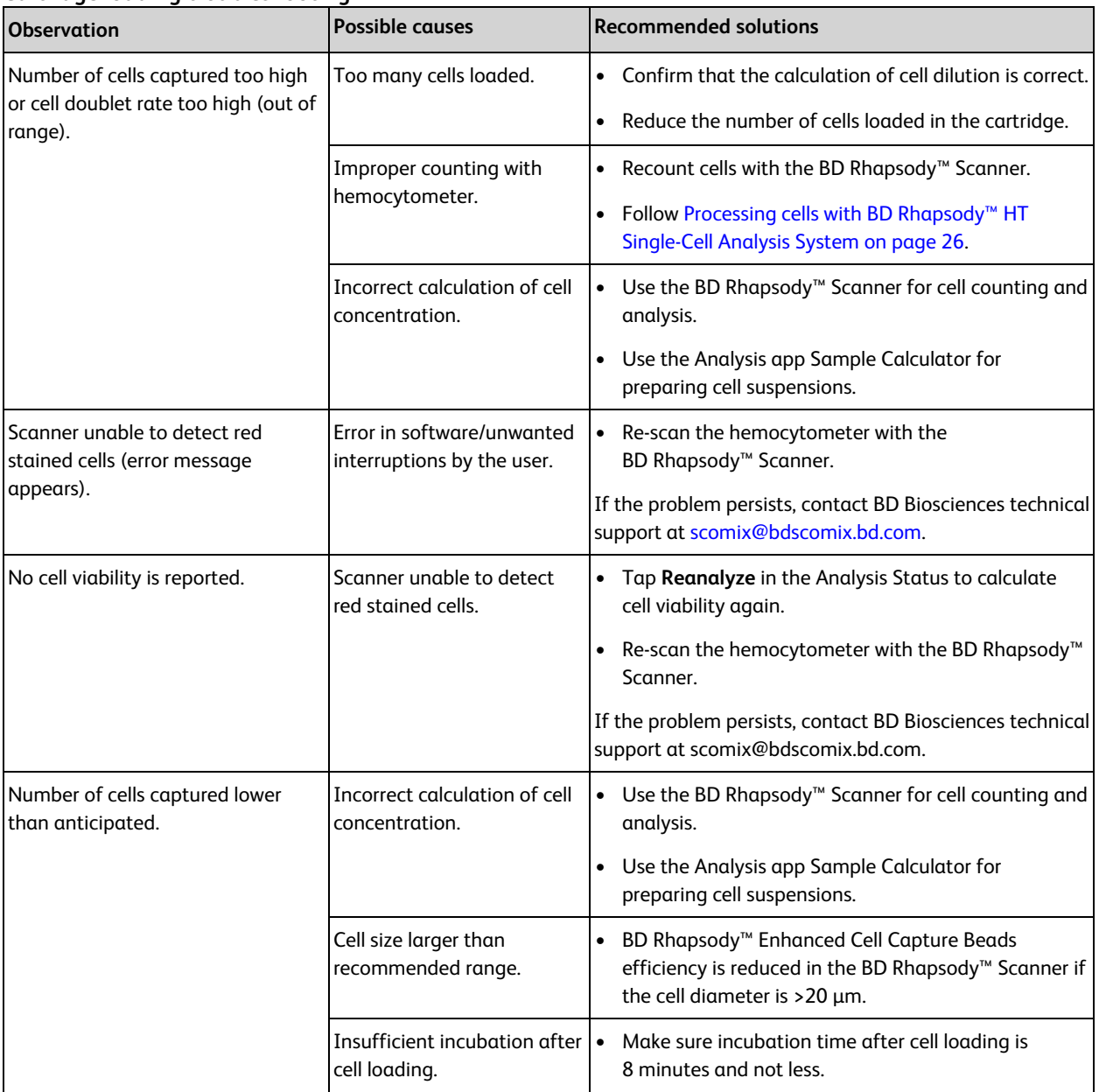

#### **Cartridge loading troubleshooting**

## **Cartridge loading troubleshooting (continued)**

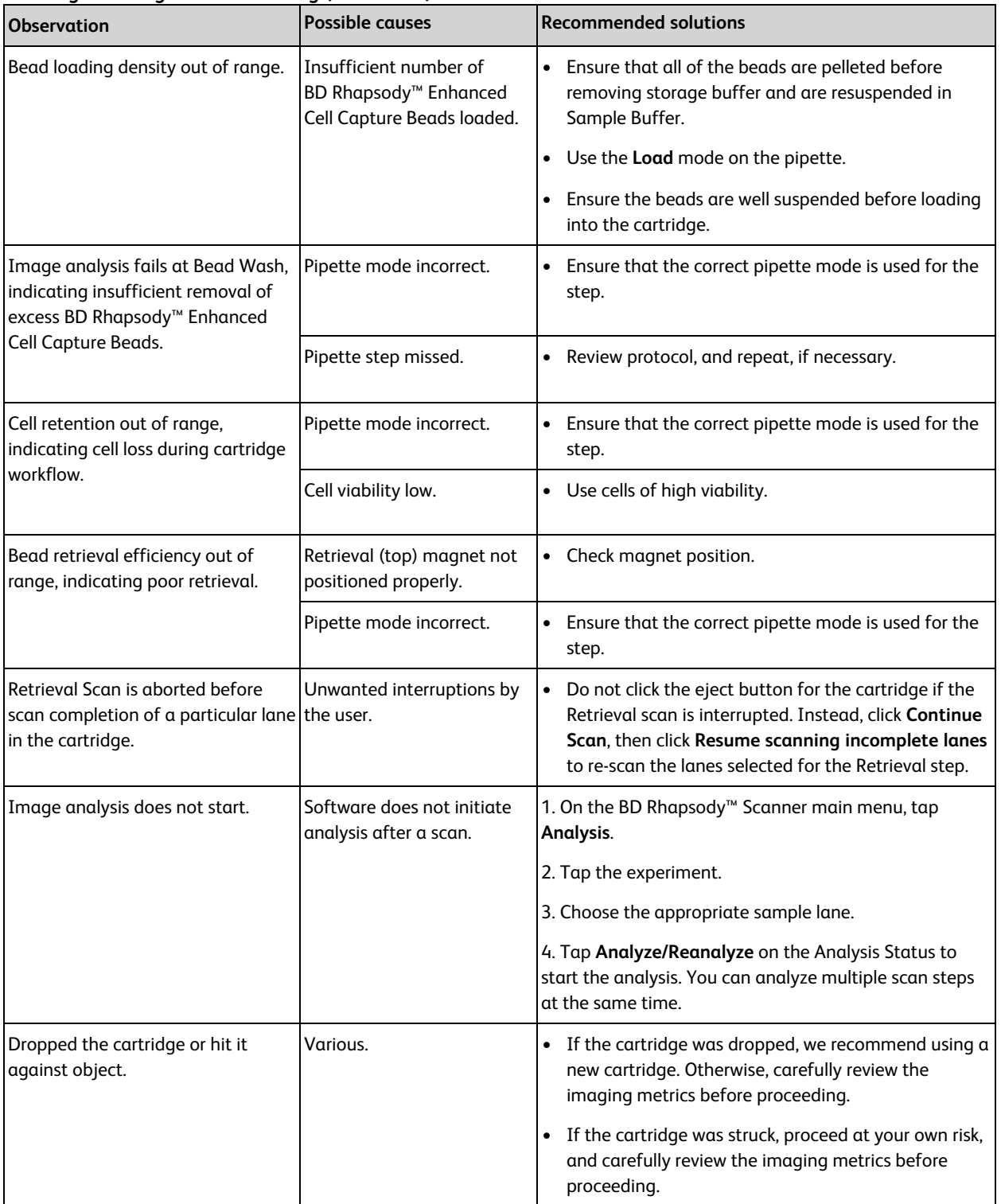

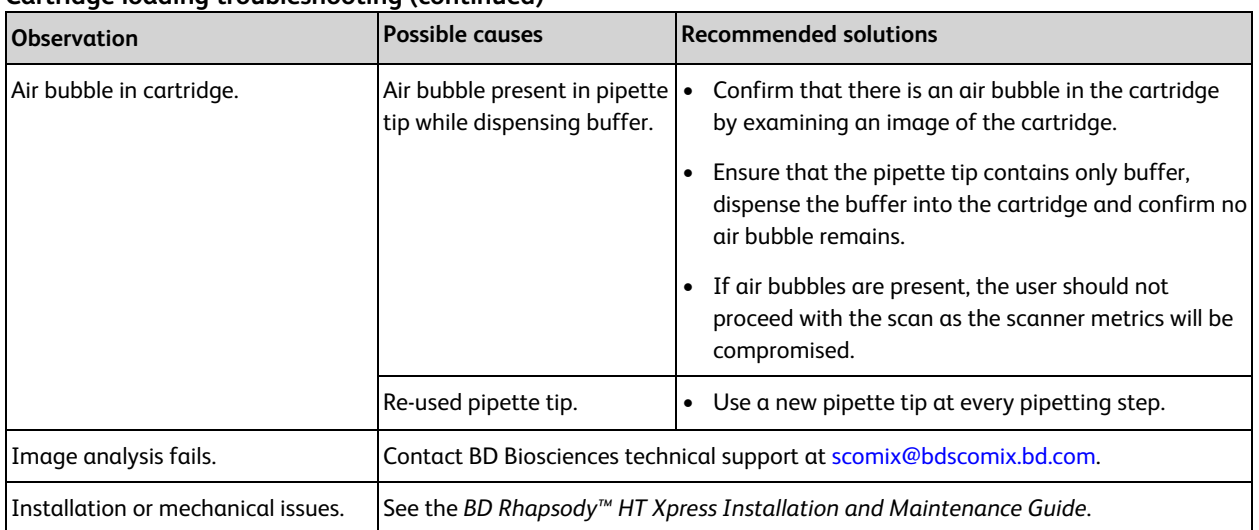

#### **Cartridge loading troubleshooting (continued)**

# <span id="page-53-0"></span>**BD Rhapsody™ Scanner software messages**

The following table lists error and warning messages that you might encounter while using the BD Rhapsody™ Scanner software.

If the recommended solutions do not resolve the problem, contact BD Biosciences tech support at [scomix@bdscomix.bd.com](mailto:scomix@bdscomix.bd.com).

#### **Error messages**

Error messages require you to perform an action, according to a displayed dialog, before you can proceed.

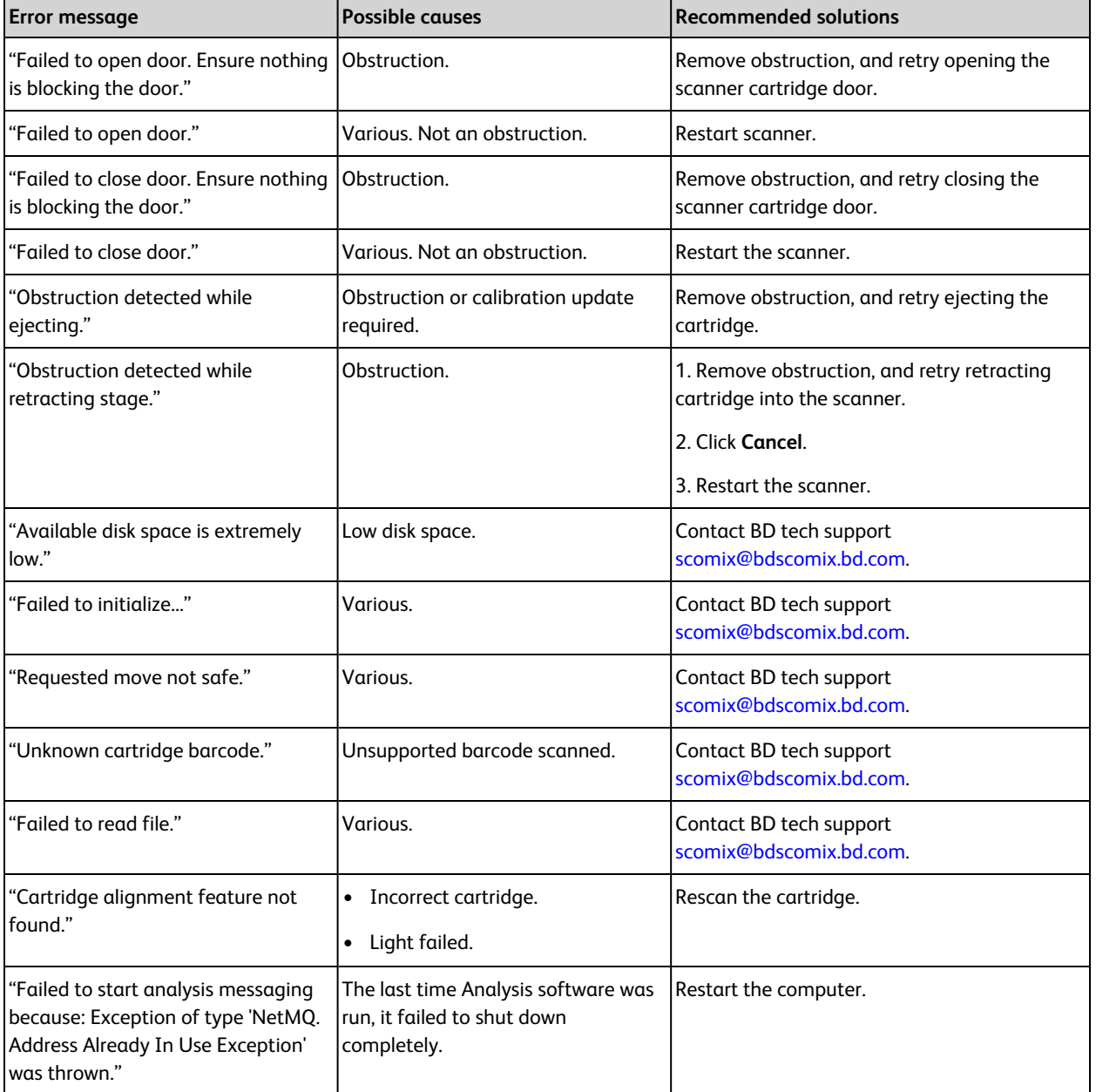

#### **Error messages**

## **Warnings**

Warnings display in the Warnings box on the scanner display and are mostly informative messages that require no action from you.

#### **Warning messages**

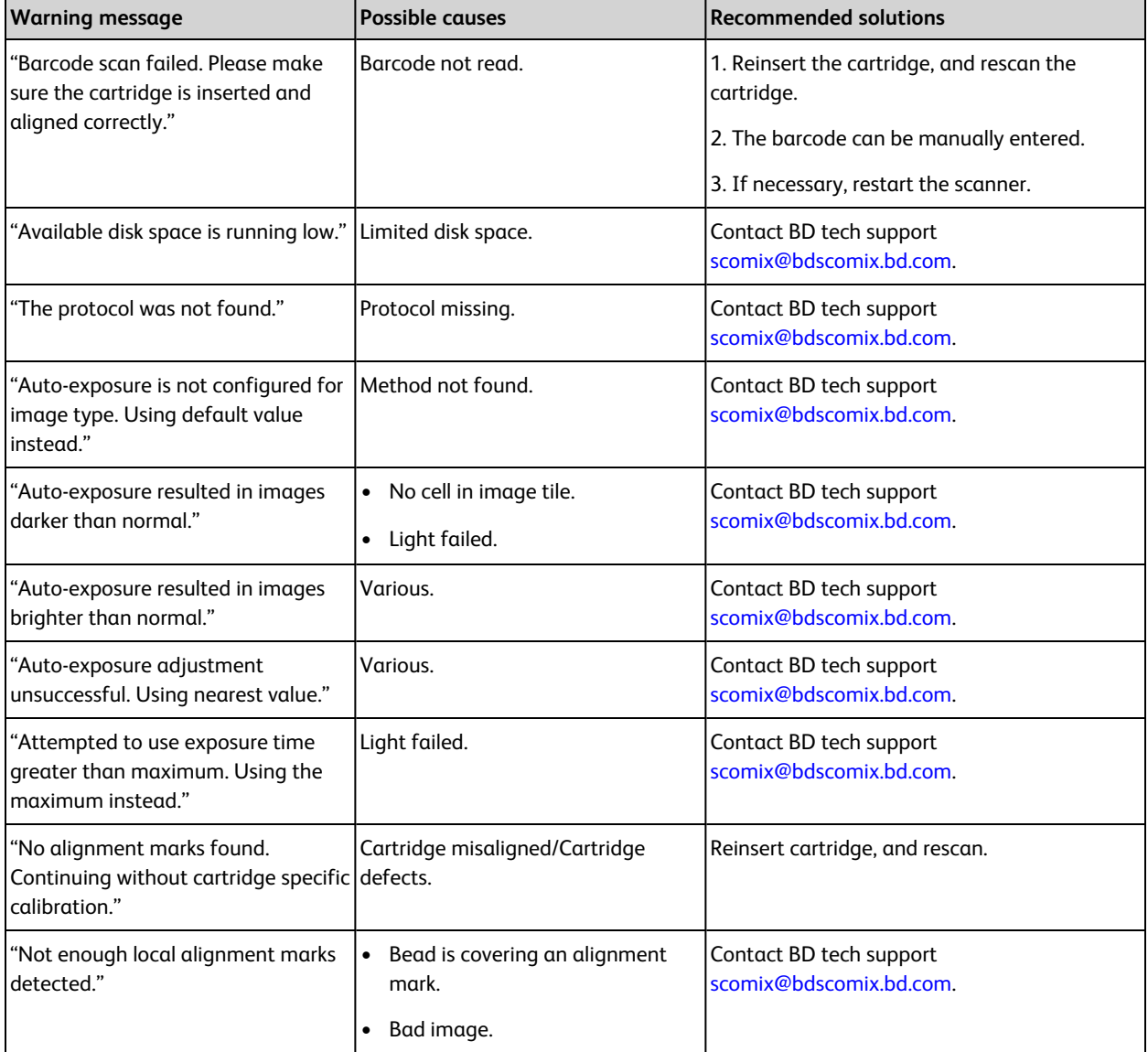

## **Warning messages (continued)**

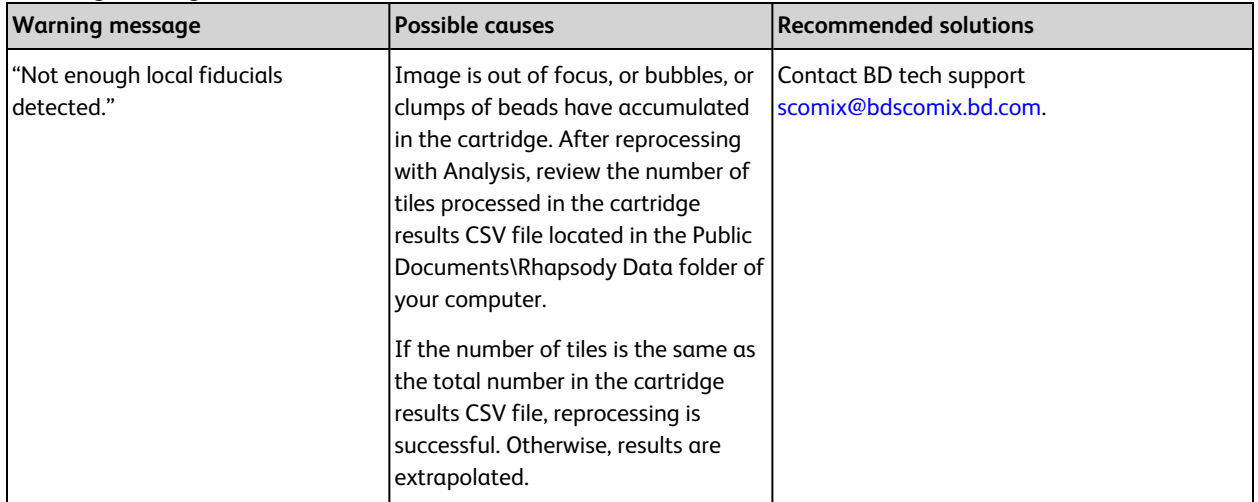

If there are any other errors or warnings, please contact BD tech support at [scomix@bdscomix.bd.com](mailto:scomix@bdscomix.bd.com) or 1.877.232.8995.

# **7. BD Rhapsody™ Scanner metrics**

# <span id="page-56-1"></span><span id="page-56-0"></span>**Image analysis metrics**

## **Understanding analysis metrics**

The chart lists the steps and metrics measured during image analysis of the hemocytometer or BD Rhapsody™ 8-Lane Cartridge.

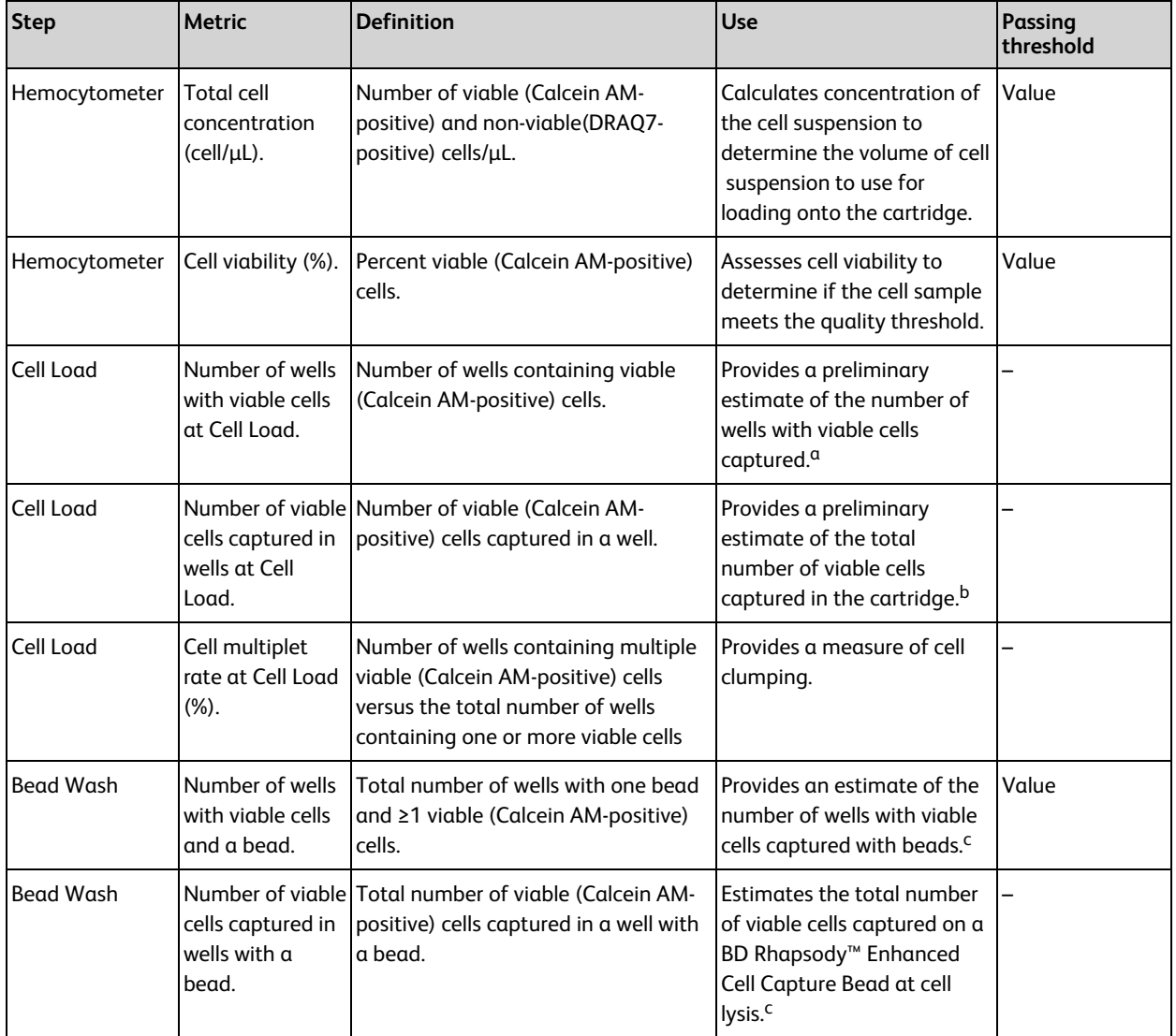

#### **Understanding analysis metrics**

#### **Understanding analysis metrics (continued)**

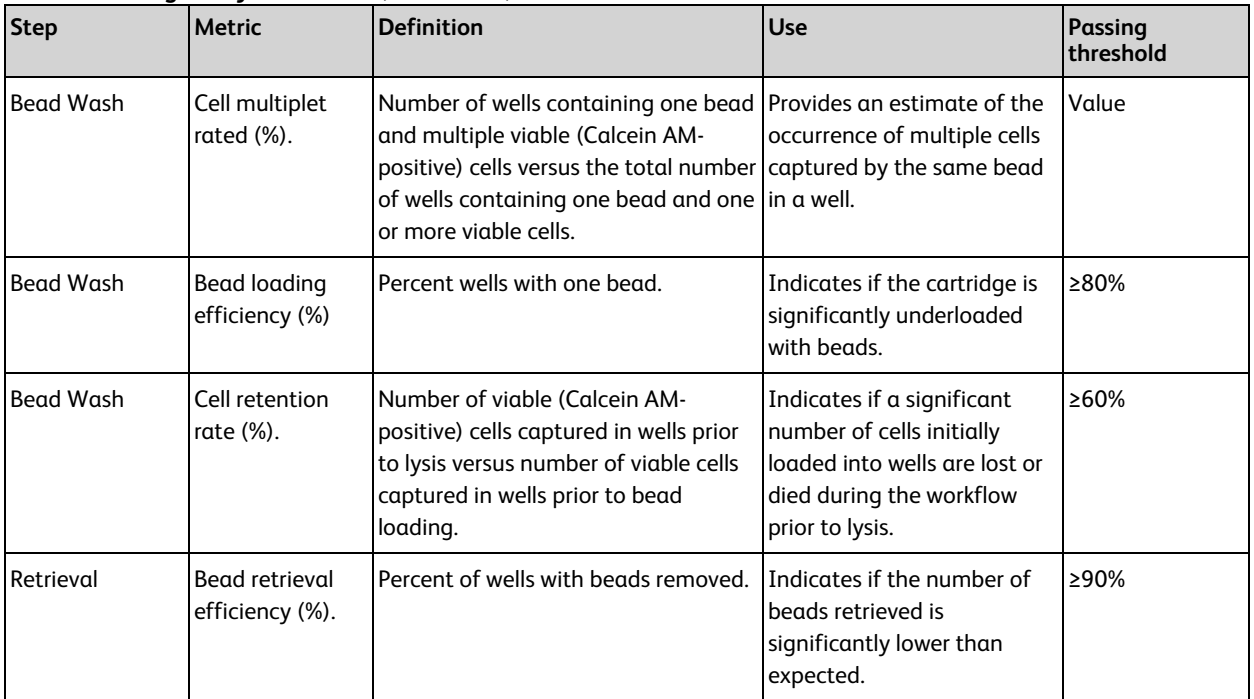

a. The number of wells with viable cells is less than the total number of viable cells captured in wells because of wells containing cell multiplets.

b. BD Rhapsody™ Enhanced Cell Capture Beads cell capture efficiency at Cell Load (%) = Number of viable cells captured in well at Cell Load/Total number of viable cells imaged \* 100.

c. The metric, the number of wells with viable cells and a bead, is less than the metric, the number of viable cells captured in wells with a bead, due to wells containing cell multiplets. Multiple cells captured with one bead will appear as one cell in sequencing data. Because of this, the appropriate metric to use for an estimation of the number of cells that could be recovered in sequencing is the metric, number of wells with viable cells and a bead.

d. The estimated multiplet rate is calculated by Poisson distribution using the number of cells loaded into the cartridge. See [Processing](#page-25-0) cells with BD [Rhapsody™](#page-25-0) HT Single-Cell Analysis System on page 26. The cell multiplet rate reported by the BD Rhapsody™ Scanner is determined by imaging. If the cell multiplet rate >> estimated multiplet rate, this might indicate cell clumping.

### **Viewing image analysis metrics**

To view image analysis metrics in a spreadsheet, click the Rhapsody Data shortcut on the BD Rhapsody™ Scanner screen.

## <span id="page-58-0"></span>**Reviewing the analysis metrics**

- 1. Navigate to the Analysis application.
- 2. Tap the experiment to ensure that the analyses are completed.

#### For example:

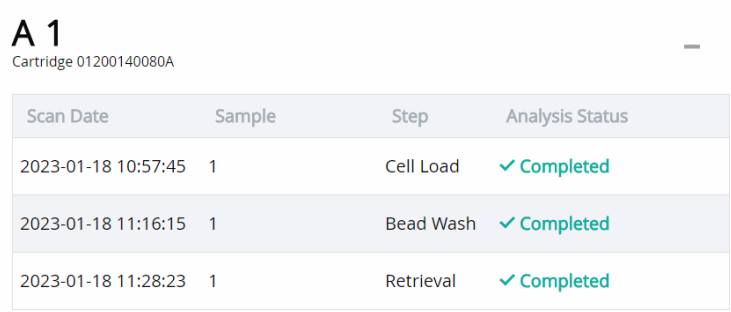

3. Review the [analysis](#page-56-1) metrics. For PASS criteria, see Image analysis metrics on page 57. For example:

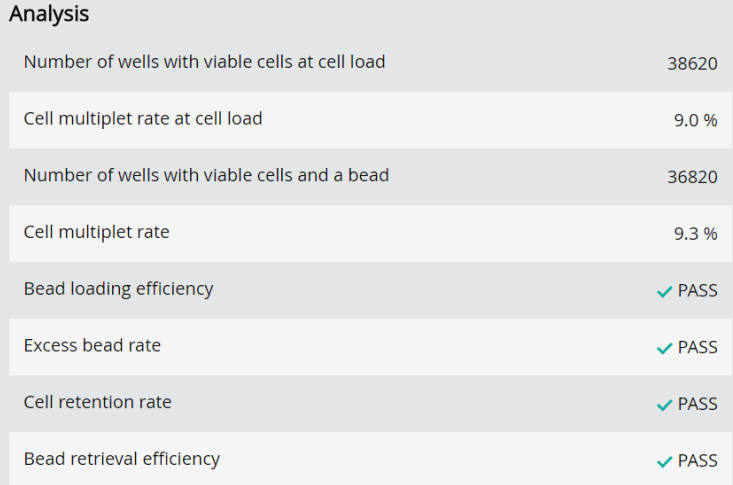

4. (Optional) View quantitative analysis metrics for each experiment in a spreadsheet. For example, the .csv files from the analysis of the Jurkat and Ramos cells are displayed:

**Note:** To set up the shortcut to the Rhapsody Data folder in Quick Access, see BD Rhapsody™ Scanner software on [page](#page-14-0) 15.

- (1) [Analysis](#page-59-0) metrics on page 60
- (2) Cell [count](#page-59-1) on page 60
- (3) [Sample](#page-60-0) result on page 61

## <span id="page-59-0"></span>**(1) Analysis metrics**

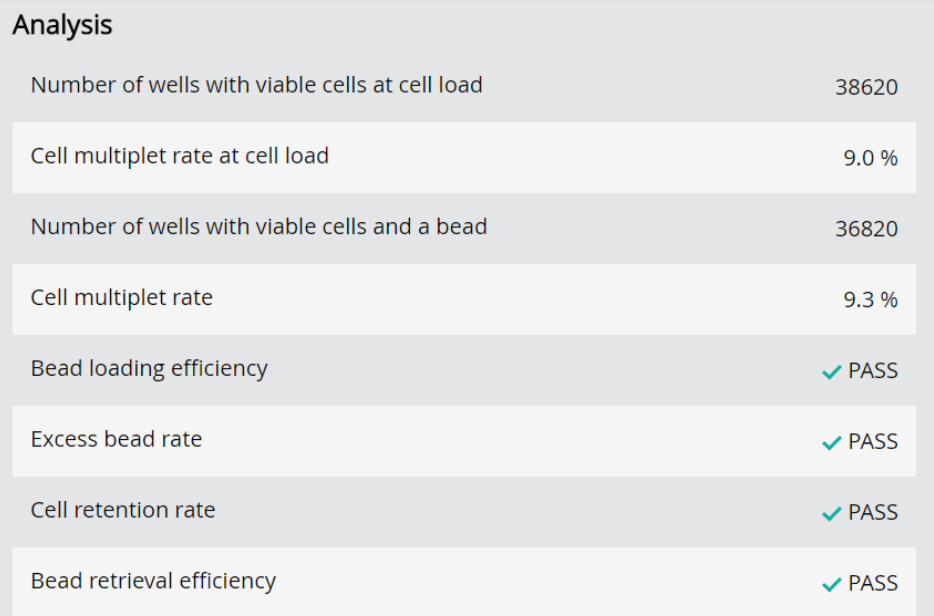

## <span id="page-59-1"></span>**(2) Cell count**

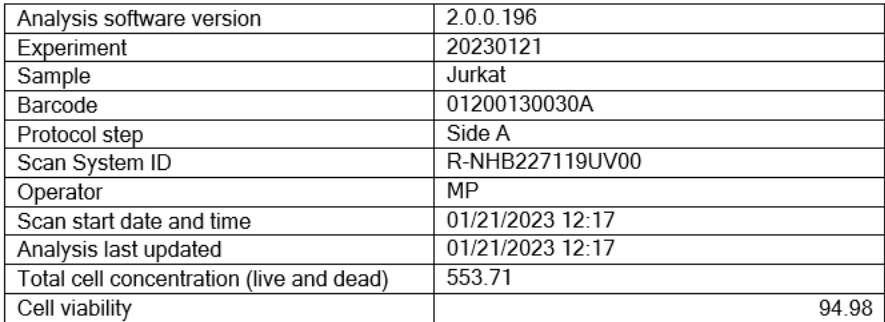

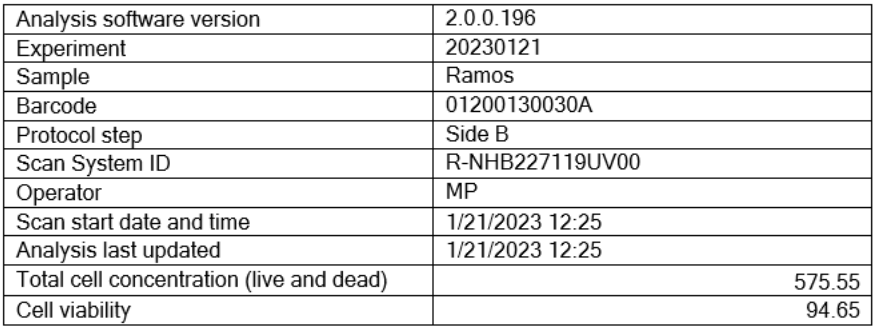

## <span id="page-60-0"></span>**(3) Sample result**

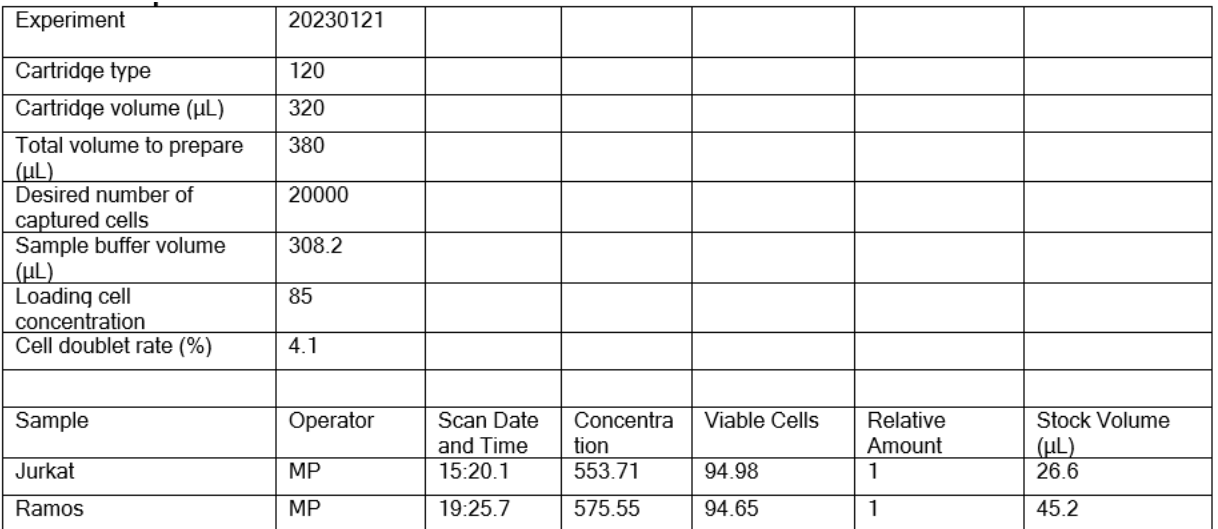

# <span id="page-61-0"></span>**8. Updating BD Rhapsody™ Scanner software**

We recommend updating the scanner software by navigating the installation with keyboard and mouse, and contacting BD technical support at [scomix@bdscomix.bd.com](mailto:scomix@bdscomix.bd.com). For recommended peripherals, see a BD Rhapsody™ user guide.

# **9. Safety**

# <span id="page-62-1"></span><span id="page-62-0"></span>**General safety and limitations**

For instrument safety, see the *BD Rhapsody™ HT Single-Cell Analysis Safety and Limitations Guide*.

Single-Cell Multiomics technical publications are available for download from the BD® Single-Cell Multiomics Resource Library at [scomix.bd.com/hc/en-us/categories/360000838932-Resource-Library.](http://scomix.bd.com/hc/en-us/categories/360000838932-Resource-Library)

# <span id="page-62-2"></span>**Chemical safety**

### **Requirements**

- Read and comprehend all safety data sheets (SDSs) by chemical manufacturers before you use, store, or handle any chemicals or hazardous materials.
- Wear personal protective equipment (gloves, safety glasses, fully enclosed shoes, lab coats) when handling chemicals.
- Do not inhale fumes from chemicals. Use adequate ventilation, and return caps to bottles immediately after use.
- <span id="page-62-4"></span><sup>l</sup> Check regularly for chemical spills or leaks. Follow SDS recommendations for cleaning up spills or leaks.

### **Waste**

The BD Rhapsody™ system has two waste types or streams. Each waste stream requires individual consideration for safe and responsible disposal:

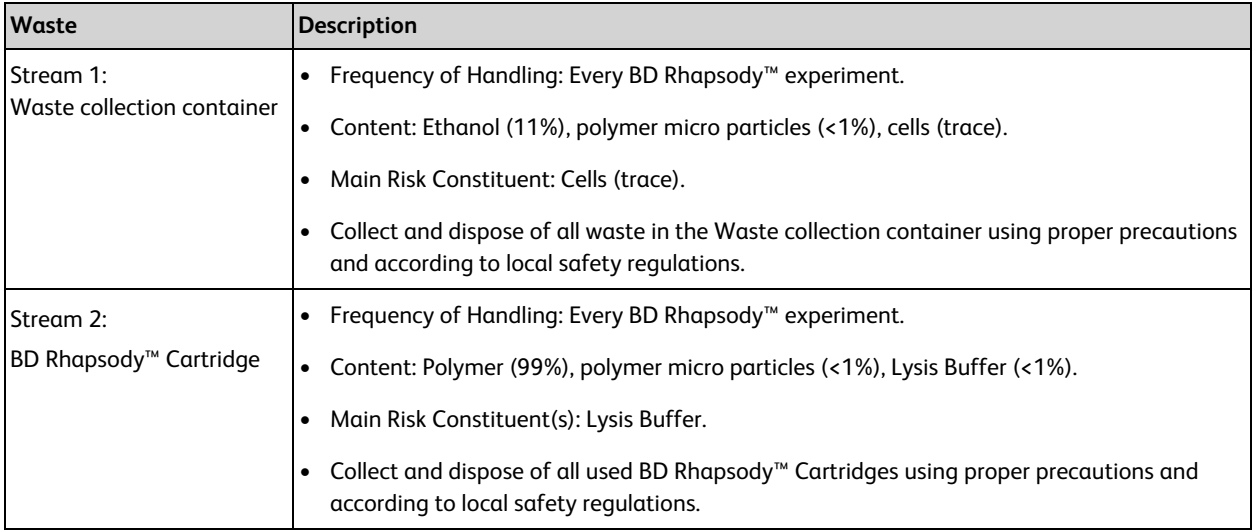

# <span id="page-62-3"></span>**Physical safety**

See the *BD Rhapsody™ HT Single-Cell Analysis System Safety and Limitations Guide*.

Single-Cell Multiomics technical publications are available for download from the BD® Single-Cell Multiomics at [scomix.bd.com/hc/en-us/categories/360000838932-Resource-Library](http://scomix.bd.com/hc/en-us/categories/360000838932-Resource-Library).

## <span id="page-63-0"></span>**Instrument waste disposal**

Contact BD Biosciences technical support at [scomix@bdscomix.bd.com](mailto:scomix@bdscomix.bd.com) before moving the BD Rhapsody™ Scanner or disposing of the BD Rhapsody™ HT Single-Cell Analysis System. For more information, see [Instrument](#page-5-2) technical support on page 6.

**Becton, Dickinson and Company BD Biosciences** 2350 Qume Drive San Jose, California 95131 USA

[bdbiosciences.com](https://www.bdbiosciences.com/) [scomix@bdscomix.bd.com](mailto:scomix@bdscomix.bd.com)